# **UNIVERSITÀ DEGLI STUDI DI PADOVA**

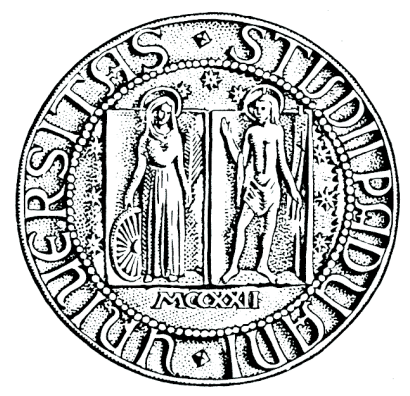

## **Facoltà di Scienze Statistiche**

## **Corso di laurea triennale in Statistica e Tecnologie Informatiche**

Tesi di laurea

## **ESPERIENZA DI STAGE IN OMICRON TECHNOLOGIES: PROGETTO SUL DATABASE FNOMCEO E DISCUSSIONE SULL'IMPORT/EXPORT DEI DATI CON XML**

## **INTERNSHIP EXPERIENCE IN OMICRON TECHNOLOGIES: WORK ON FNOMCEO'S DATABASE AND DISCUSSION ABOUT DATA IMPORT/EXPORT WITH XML**

Relatore: Prof. Nicola Ferro

Laureando: Leonardo Manfrotto Matricola n. 557344

Anno accademico 2008-2009

# Indice

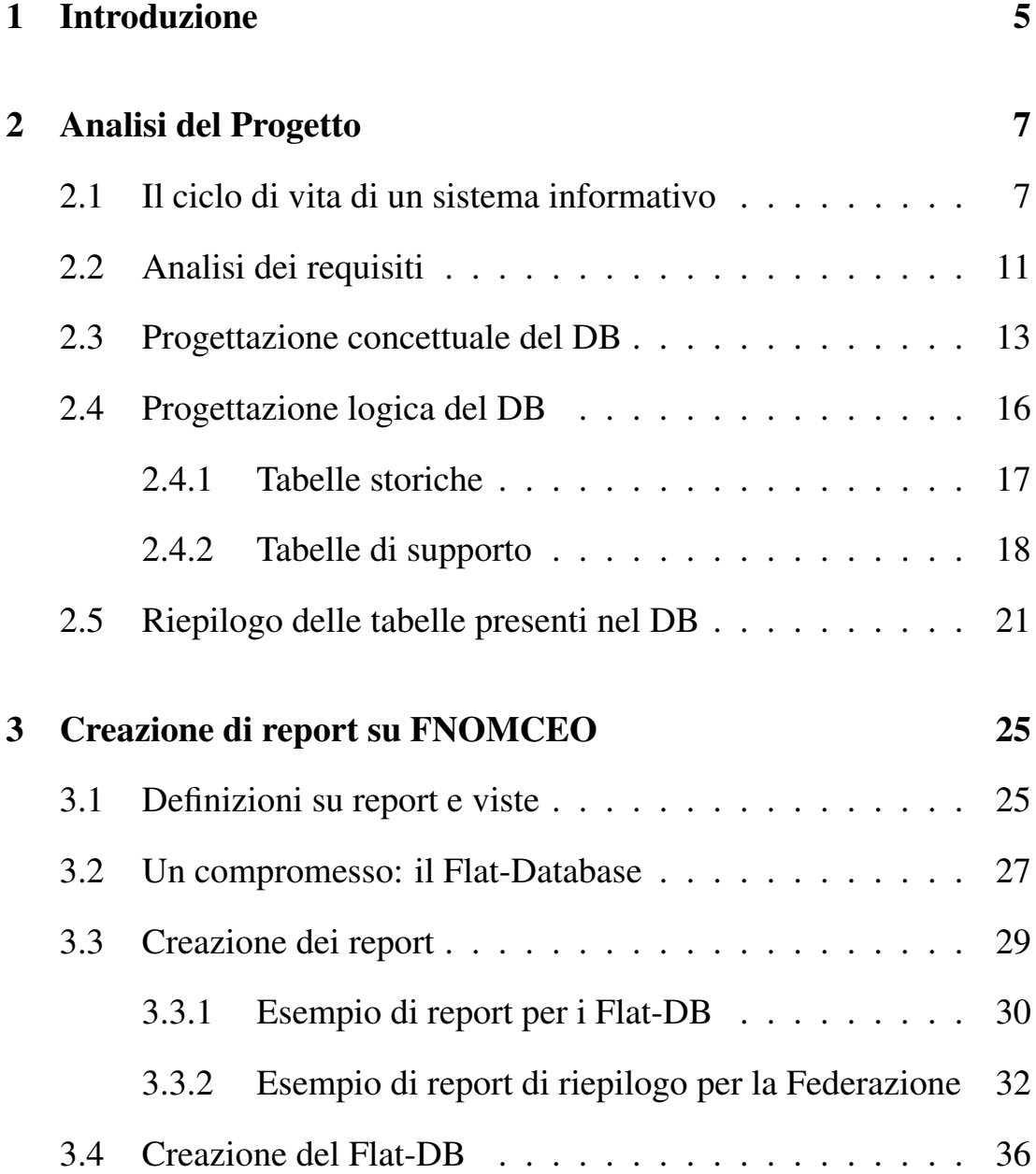

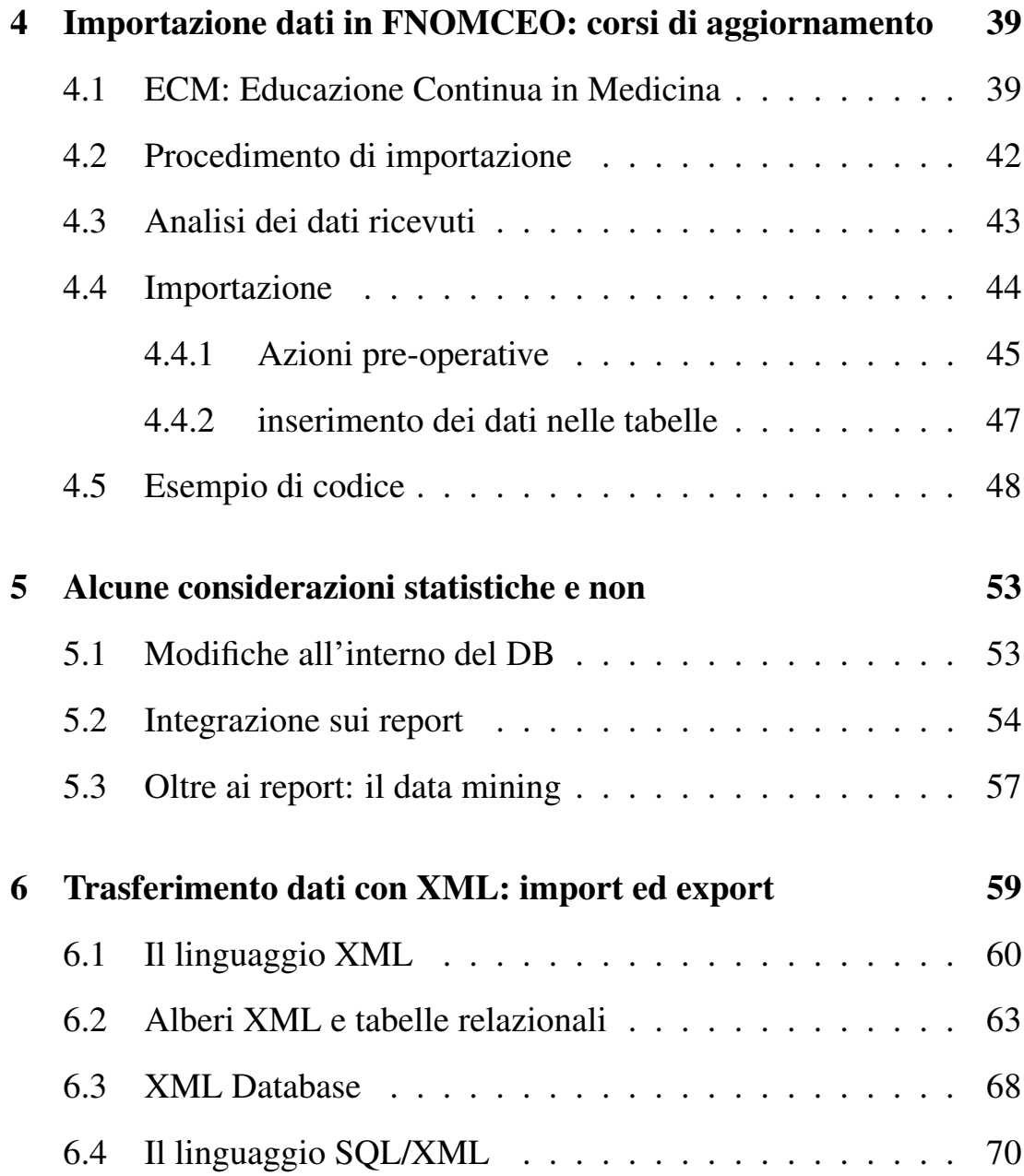

## Capitolo 1

## Introduzione

L'intenzione principale del progetto di stage da seguire era finalizzata alla progettazione e all'implementazione di una base di dati per la business intelligence, presso la "Omicron Technologies S.R.L.". L'azienda, con varie sedi in Italia, occupa nel campo della produzione e della consulenza informatica, realizzando applicazioni e servizi informatici per i propri clienti. Attualmente, i mercati principali di riferimento riguardano lo sviluppo di applicazioni Web e l'implementazione di soluzioni sistemistiche, rivolte al mondo internet, per le aziende e la pubblica amministrazione.

Uno di questi clienti è la FNOMCeO - Federazione Nazionale degli Ordini dei Medici Chirurghi e Odontoiatri - la quale ha richiesto una base di dati (d'ora in poi DB, ovvero database) per contenere tutti i dati relativi ai professionisti della FNOMCeO e alle loro attività. Il DB è a libera consultazione degli utenti nel sito http://www.fnomceo.it, per risalire ad alcuni dati di un particolare professionista, mentre necessita di username e password per avere informazioni piu dettagliate, ad esempio, ` sui corsi di aggiornamento seguiti e il numero di crediti accumulati dai professionisti.

Ed è su questo DB che verterà la relazione. Verranno descritti i procedimenti necessari alla realizzazione di alcuni rapporti (report) necessari alla Federazione, partendo dal DB denominato FNOMCEO e scrivendo le interrogazioni in linguaggio SQL (query) necessarie. Successivamente, verrà spiegato anche il procedimento di importazione nel DB di alcuni dati relativi alle partecipazioni dei professionisti ai corsi di aggiornamento nel 2008. Negli argomenti appena citati verranno inclusi gli aspetti teorici riguardanti le basi di dati, il fulcro teorico centrale di questo progetto.

Prima di iniziare a descriverli, però, sarà necessario dedicare uno spazio all'analisi approfondita del DB Fnomceo, per capirne motivazioni, architettura e funzionamento. Alla fine della parte operativa, invece, verranno fatte alcune considerazioni di natura prettamente statistica sulla funzionalita dei report per la Federazione e se questi possono essere ` resi piu comprensibili con grafici adatti o addirittura migliorabili. Infine, ` un ulteriore capitolo sara dedicato all'uso di XML nelle basi di dati, sia ` dal punto di vista teorico che dal punto di vista pratico, anche se solo in un accenno.

Il tutto verrà esposto nel completo rispetto della privacy dei professionisti presenti nel DB aziendale, e quindi senza alcun riferimento all'interno della relazione.

## Capitolo 2

## Analisi del Progetto

## 2.1 Il ciclo di vita di un sistema informativo

La progettazione del DB Fnomceo verrà spiegata secondo una metodologia tipica nel campo dei sistemi informativi e che riguarda, piu` ampiamente, il ciclo di vita di un SI (Sistema Informativo).

Ecco illustrate qui di seguito le tappe del ciclo con una breve descrizione:

- 1. Studio di fattibilita: studio preliminare sui costi delle varie alterna- ` tive possibili e decisione delle priorita di realizzazione delle varie ` componenti del sistema.
- 2. Raccolta e analisi dei requisiti: individuazione e studio delle proprietà e delle funzionalità che il sistema informativo deve avere. Tramite il rapporto con i futuri utenti del sistema, viene prodotta una descrizione completa dei dati coinvolti e di quali operazioni fare su di essi.
- 3. Progettazione: si divide in progettazione dei dati e in progettazione delle applicazioni. Nel primo caso si tratta dell'individuazione della struttura e dell'organizzazione dei dati, mentre nel secondo della definizione delle caratteristiche dei programmi applicativi. I due procedimenti possono essere sviluppati equivalentemente in sequenza o in cascata, a seconda delle esigenze. Le descrizioni dei dati e delle applicazioni sono formali e fanno riferimento a dei modelli specifici.
- 4. Implementazione: realizzazione del sistema informativo secondo quanto definito nella fase di progettazione.
- 5. Validazione e collaudo: verifica del funzionamento e della qualita` del sistema informativo implementato.
- 6. Funzionamento: il sistema informativo diventa operativo ed esegue i compiti per il quale è stato progettato. Questa fase richiede anche processi di gestione, controllo e manutenzione.

Nel complesso, questo procedimento non è mai strettamente sequenziale. Ad ogni tappa bisogna rivedere le decisioni prese precedentemente, anche a costo di cambiarle per le necessità del progetto, come si può vedere dalla figura.

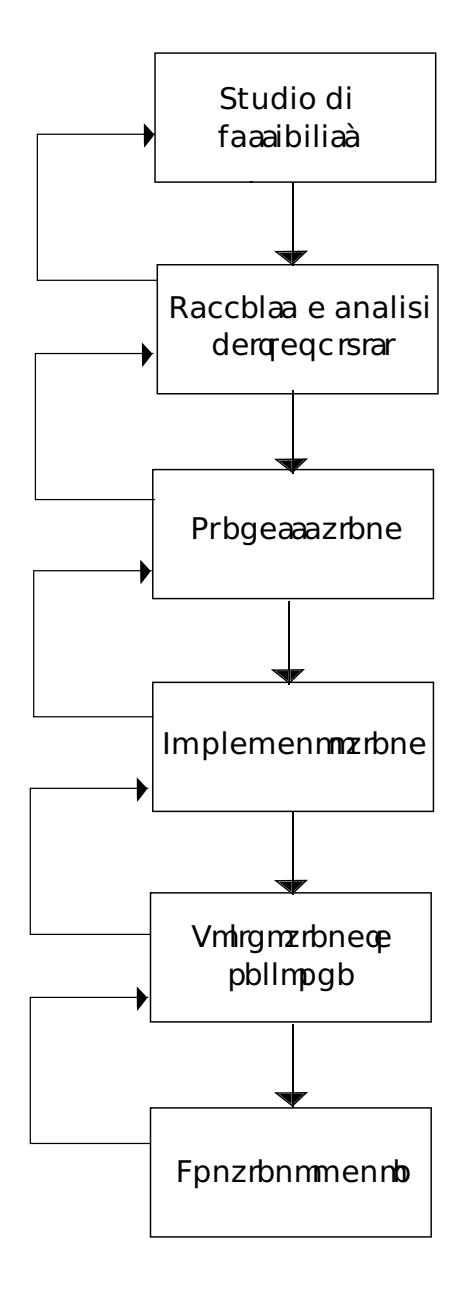

Figura 2.1: Ciclo di vita dei Sistemi Informativi

Il ciclo prevede numerose e complesse attivita, che occupano sia ri- ` sorse umane che economiche. Quindi è importante per un'azienda che  $\frac{d}{dt}$ vuole implementare un SI, seguire passo passo ogni tappa dell'evoluzione del progetto, instaurando un rapporto di reciproca collaborazione con i tecnici che si occuperanno dell'implementazione e, in seguito, della gestione e manutenzione del SI. Altrimenti, il rischio per l'azienda e di ` avere importanti perdite sia dal punto di vista economico che da quello delle risorse umane nello sviluppo di una cosa che non risponde agli interessi dell'azienda stessa.

Nell'analisi esplorativa del progetto Fnomceo, siamo particolarmente interessati ai punti 2 e 3 del ciclo appena presentato: analisi dei requisiti e progettazione del DB. In particolare, per la progettazione è necessario approfondire quali sono i vari stadi: nel campo delle basi di dati abbiamo una progettazione concettuale, una progettazione logica ed infine una progettazione fisica.

La prima raccoglie le informazioni dell'analisi dei requisiti e le usa per elaborare una descrizione ad alto livello semantico dei dati da memorizzare, nella maggior parte dei casi si tratta di un modello Entita-` Associazione (Entity-Relationship o ER). La seconda implica la trasformazione dello schema ER in uno schema logico, in cui sono ben definite le tabelle che compongono il nostro DB e ne viene verificata la qualita (normalizzazione). L'ultima, infine, aggiorna lo schema ` logico con le specifiche dei parametri fisici di memorizzazione dei dati, organizzando file e indici. Nella descrizione della progettazione di FNOMCEO, verranno descritte soprattutto la progettazione concettuale e la progettazione logica<sup>1</sup>.

### 2.2 Analisi dei requisiti

La prima domanda a cui bisogna rispondere è: che cos' è la FNOM-CeO? Si tratta di una federazione nata per raccogliere sotto lo stesso organo ministeriale tutti gli Ordini dei Medici Chirurghi e Odontoiatri d'Italia. Storicamente la divisione dell'Ordine MCeO era (ed è tuttora) su regime provinciale, in cui ogni Ordine si occupava di gestire i singoli professionisti iscritti in una determinata provincia. Col tempo si cerco` di trovare un sistema che svincolasse i professionisti dall'esercizio nella singola provincia e che fungesse anche da struttura di riferimento per essi.

Una volta nata, la Federazione dovette raccogliere un gran numero di informazioni non organizzate provenienti da ogni singolo Ordine Provinciale relative ai dati anagrafici dei professionisti iscritti, ai corsi di aggiornamento e alle eventuali sanzioni disciplinari. Con la successiva informatizzazione e lo sviluppo di archivi sempre piu capienti, la ` quantità di dati che arrivò nelle mani della Federazione aumentò esponenzialmente rendendo macchinoso e difficile qualsiasi ricerca, anche sul monitoraggio dell'operato di un singolo professionista.

Per questo motivo nacque l'esigenza di definire un DB a livello federale, che semplificasse i compiti di: archiviazione dei dati da par-

<sup>&</sup>lt;sup>1</sup> per ulteriori approfondimenti teorici, si vedano i riferimenti bibliografici [a], [c] ed [e]

te della stessa Federazione, ricerca di informazioni e dati relativi alla storia dei professionisti iscritti da parte di ogni singolo cittadino interessato alla consultazione, rielaborazioni statistiche e monitoraggio dei professionisti da parte dei vari Ordini Provinciali.

Inoltre, grazie alle possibilità offerte da internet, è nata in tempi abbastanza recenti l'idea di affiancare un'applicazione Web al DB, presente nel sito della Federazione<sup>2</sup>, per facilitare la consultazione dei dati. L'applicazione doveva essere suddivisa in due parti: una parte pubblica, che permetteva a qualsiasi utente della rete Internet di accedervi per ottenere informazioni base sui professionisti, quali: nome, cognome, data e luogo di nascita, percorso di studi e abilitazioni; e una parte privata, rivolta solo a chi è in possesso di username e password per dare la possibilità di consultare anche le reportistiche sui professionisti richieste dagli organi della Federazione.

La FNOMCeO ha affidato il progetto della costruzione del DB alla Omicron Technologies nel 2004. Oltre alla costruzione, l'azienda si doveva occupare anche dello sviluppo dell'applicazione Web e, successivmente, della gestione e della manuntenzione del DB e dell'elaborazione dei report sopra citati richiesti dalla Federazione.

L'azienda ha utilizzato un DBMS (DataBase Managment System) basato su Oracle, uno dei DB commerciali più usati. Infatti garantisce un'ottima organizzazione per la sicurezza e la manutenzione dei dati e per la gestione dei privilegi degli utenti. Inoltre, per quanto non sia un

<sup>2</sup>http://www.fnomceo.it

sistema affidabile e potente per la creazione e la gestione delle interrogazioni come MySQL, Oracle e uno dei migliori sistemi per la gestione ` di grandi quantita di dati e di relazioni. All'interno dell'azienda inoltre, ` è considerato il sistema più adatto per le operazioni che i tecnici devono eseguire<sup>3</sup>.

Omicron Technologies lavora da diversi anni con Oracle, nonostante questo comporti il pagamento di una licenza, installando anche un Server Oracle che contiene tutti i progetti di basi di dati sviluppati fino ad oggi, compreso FNOMCEO.

## 2.3 Progettazione concettuale del DB

Per tradurre l'analisi dei requisiti in un contesto più sintetico considerando anche tutte le tipologie di dati raccolti dai vari Ordini Provinciali, utilizzeremo come modello di riferimento il modello ER<sup>4</sup>. Il compito sara la ricostruzione del procedimento che ha portato alla base di dati ` attuale, chiamato *reverse engineering*, in cui cercheremo di inserire le considerazioni viste precedentemente.

Il database è sviluppato attorno ad un'entità centrale, chiamata *PRO-FESSIONISTA*, in cui sono presenti alcune informazioni di tipo anagrafico. Collegata a questa si possono individuare dei gruppi di entita che ` rimandano a degli insiemi comuni:

<sup>3</sup> si veda [4] e [5] per ulteriori approfondimenti su Oracle

<sup>4</sup>Peter Chen, 1976. Si veda anche [a]

- STUDIO: l'insieme raccoglie tutte le informazioni relative al percorso di studi di un professionista, alla laurea, alle specializzazioni e alle abilitazioni;
- REPERIBILITA': l'insieme fa riferimento ai modi in cui è possibile contattare un professionista, tramite indirizzo, cittadinanza, ecc...
- ORDINE: l'insieme raccoglie le informazioni sull'iscrizione di un professionista ad un Ordine, al relativo albo e sugli eventuali provvedimenti e sanzioni presi con le rispettive motivazioni;
- EDUCAZIONE: insieme che riguarda tutti i dati sui corsi di aggiornamento facenti parte del progetto ECM (Educazione Continua in Medicina), non obbligatori, ai quali un professionista partecipa, come il tipo di evento o il numero di crediti, ecc...
- UTENTE: l'insieme fa riferimento ai dati relativi all'applicazione Web e alla traccia delle operazioni effettuate dai professionisti;
- ALTRO: insieme di tutte le entita che non rientrano in nessuno dei ` precedenti gruppi.

Data la complessità dello schema, è praticamente impossibile disegnare un modello ER con tutte le entità, le relazioni e le cardinalità. Ma per entità del cardinalità del permetto del controllo del controllo del controllo del controllo del controllo del controllo del controllo del controllo d facilitarne la comprensione verrà disegnata solo una parte significativa:

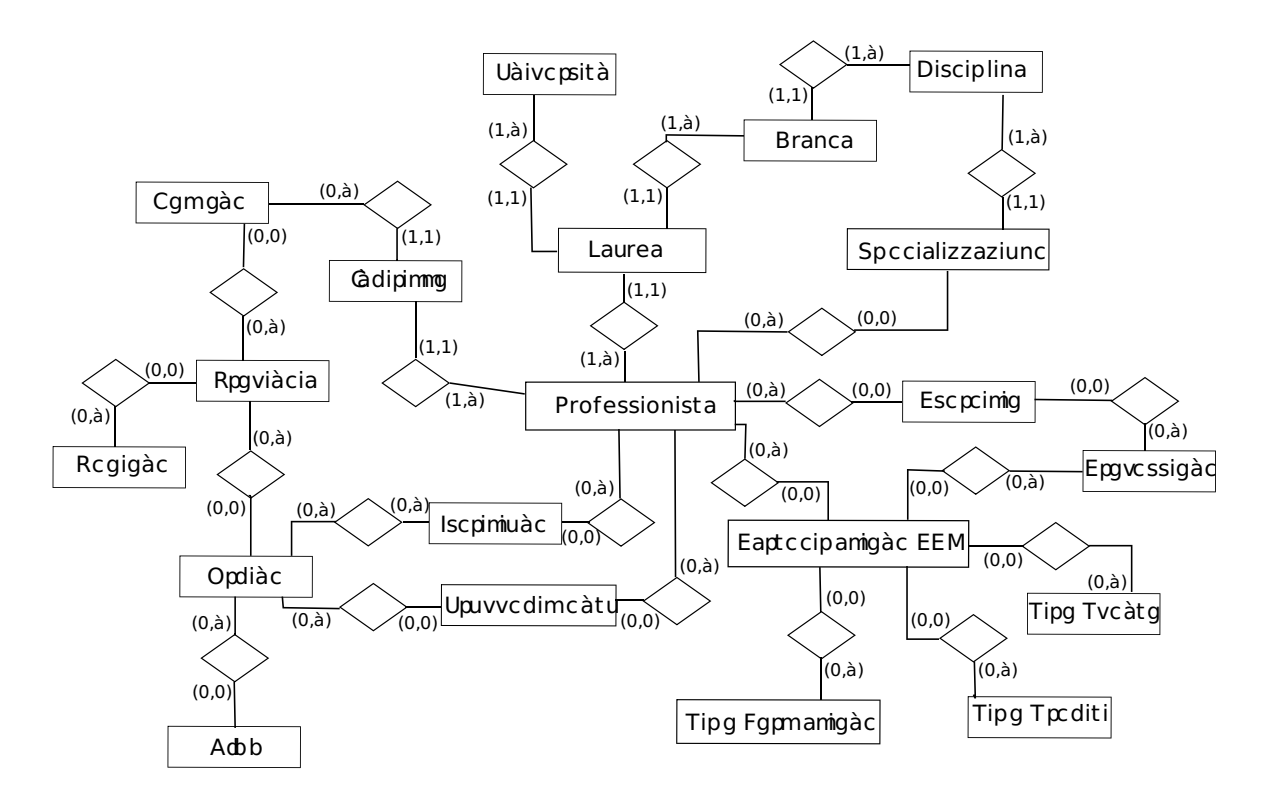

Figura 2.2: Porzione di schema ER del database FNOMCEO

### 2.4 Progettazione logica del DB

Il prossimo passo da seguire comprende la ristrutturazione del modello ER e la sua traduzione verso il modello relazionale. L'approccio classico si basa innanzitutto sull'analisi delle ridondanze e quindi sull'analisi delle prestazioni del modello ER appena disegnato. L'azienda, però, si è resa conto che spogliare i dati per eliminare eventuali ridondanze consisteva in un notevole spreco di risorse organizzative, economiche e di tempo, considerando il modo scrupoloso con cui i dati venivano (e vengono tuttora) raccolti e anche la probabile perdita di informazioni qualora l'analisi fosse stata applicata.

Ma se da un lato rimanevano integre tutte le informazioni raccolte conservando semplicità e comprensibilità dello schema, dall'altro rimaneva ancora il problema della grande quantita di memoria occupata e, ` di conseguenza, del tempo impiegato per eseguire qualsiasi operazione, con un equivalente spreco di risorse.

La soluzione adottata a livello organizzativo da parte dell'azienda permette di mantenere tutti i dati e allo stesso tempo risparmiando memoria e tempi di esecuzione delle operazioni, il tutto a discapito pero` della comprensibilita dello schema. Si tratta della costruzione di alcune ` tabelle aggiuntive che originariamente non erano comprese nello schema ER di FNOMCEO che rendono più veloci le operazioni eseguite più spesso, come interrogazioni, importazioni e gestioni dei flussi.

Si possono dividere le tabelle aggiuntive in due gruppi, che verranno approfondite meglio piu avanti: il primo gruppo raccoglie le tabelle che `

si affiancano a delle entità già presenti nello schema. Hanno lo scopo di memorizzare dati storici che difficilmente verranno rielaborati, ma che vengono comunque raccolti per la completezza delle informazioni rendendo di fatto le entità principali più snelle. Queste tabelle vengono definite come tabelle storiche.

Il secondo gruppo, invece, raccoglie le tabelle che non rientrano concettualmente nello schema ER. Esse fungono da supporto per le operazioni viste poco fa e per monitorare le richieste provenienti dall'applicazione Web. Queste tabelle vengono chiamate, appunto, tabelle di supporto.

#### 2.4.1 Tabelle storiche

Come gia accennato, le tabelle storiche sono state implementate per rac- ` cogliere i dati di una tabella del DB che non vengono piu soggetti a ` operazioni o interrogazioni con una certa frequenza. Tali tabelle sono identiche nel nome con la tabella originale (fatta eccezione per il suffisso *HISTORY*) e negli attributi, con l'aggiunta eventualmente di un indice. La tabella storica, quindi, conterra la maggior parte dei dati della ` tabella originale che non verrano quasi mai richiamati rendendo di fatto la tabella molto pesante. Al contrario, la tabella originale sara una ` tabella con poche righe, facile e veloce da consultare.

Comunque, per quanto ci siano due tabelle fisicamente diverse, l'entita rimane unica concettualmente. `

#### 2.4.2 Tabelle di supporto

Il sistema, nella sua completezza (ovvero applicazione Web e DB), oltre a memorizzare effettivamente i dati sul DB si occupa anche di gestire determinati processi su di essi. Per controllare meglio i percorsi che fanno i dati all'interno del DB o quando questi vengono richiamati dall'applicazione Web, abbiamo bisogno di ulteriori informazioni relative alle operazioni che eseguiamo nel DB. Le tabelle di supporto, quindi, si occupano del controllo dei flussi di dati e del controllo degli errori interni al sistema.

Le tabelle, memorizzate in FNOMCEO, possono essere divise in tre categorie:

- Tabelle temporanee per l'inserimento dei dati;
- Tabelle temporanee per l'eliminazione dei dati;
- Tabelle per l'esportazione.

#### Tabelle temporanee per l'inserimento dei dati

Queste tabelle sono indispensabili per poter controllare e, in caso, modificare eventuali informazioni prima di poterle inserire nel DB.

I dati non hanno un metodo di inserimento automatico poiche il mo- ´ do di raccoglierli varia a seconda dell'organizzazione incaricata, che puo` essere un Ordine Provinciale come il Ministero della Salute. Successivamente le organizzazioni inviano i dati alla Federazione, che a sua volta li invia all'azienda con una richiesta di inserimento nel DB.

L'azienda ha il compito di verificare che non ci siano errori tramite un tecnico od un sistema automatico, ripulendo da varie incongruenze e riadattando i dati per il loro inserimento <sup>5</sup>. Questa operazione viene eseguita su una tabella temporanea all'interno di un database diverso da FNOMCEO.

Se i dati non presentano errori vengono tranquillamente inseriti nel DB, altrimenti vengono copiati in una tabella temporanea, in cui viene indicata la tipologia di errore, in attesa di un riscontro da parte della Federazione.

Le tabelle temporanee di inserimento possiedono lo stesso nome e gli stessi attributi della relativa tabella originale di riferimento, con l'aggiunta di un suffisso *TMP* nel nome.

#### Tabelle temporanee per l'eliminazione dei dati

Quando si ha a che fare con l'eliminazione di una tupla da una relazione bisogna sempre fare determinate considerazioni. La piu importante ` riguarda come quella tupla interagisca con il resto del DB, se possiede qualche chiave esterna e se eliminandola non si provochi qualche reazione a catena che comprometterebbe la stabilità del DB. Inoltre, l'eliminazione di dati da un database informativo come FNOMCEO non è mai consigliabile per la perdita in qualita dell'informazione, ma a volte risul- ` ta necessaria. Ad esempio il DB contiene i dati relativi ai professionisti attivi nella tabella *PROFESSIONISTA*, cioe che esercitano la professio- `

 $5$ per un esempio approfondito si veda il Capitolo 3

ne. Se uno di questi cessa la sua attivita dev'essere rimosso dalla tabella ` il record con i suoi dati.

Per garantire una maggiore sicurezza durante l'eliminazione di una tupla, si procede in due passi. Il primo consiste nello spostamento della tupla in una tabella temporanea per l'eliminazione. La tabella è identica in tutto e per tutto alla tabella madre, tranne per il nome, in cui viene aggiunto il suffisso *TO DELETE*.

Il secondo passo consiste nell'effettiva eliminazione della tupla da parte di un tecnico o automaticamente da parte del sistema.

Tuttavia, nelle tabelle storiche il dato eliminato rimane per una sicurezza maggiore, per quanto nella tabella principale non ci sia più.

#### Tabelle per l'esportazione

I dati presenti nel DB possono essere soggetti ad esportazioni per dei motivi di manutenzione dei Server che ospitano i DB aziendali. La procedura di esportazione è automatica. Per questo risulta molto utile tenere traccia degli spostamenti che fanno i dati e degli errori che possono verificarsi. In FNOMCEO i dati vengono esportati tramite file XML, per via della compatibilita di questo formato con qualsiasi tipo di sistema di ` destinazione, come definito dal W3C<sup>6</sup>.

Nel caso di un'operazione di esportazione tramite XML possiamo tenere traccia del nome del file contenente i dati, del tempo impiegato

<sup>6</sup>World Wide Web Consortium

per l'elaborazione, degli errori che eventualmente vengono commessi e dell'esito dell'operazione al termine.

Inoltre, XML (eXtensible Markup Language) è un metalinguaggio usato per definire un linguaggio per descrivere dei documenti strutturati, quali possono essere proprio le tabelle di un database. Per questa ragione e ampiamente utilizzato dalle aziende che operano in questo settore per ` l'esportazione dei dati<sup>7</sup>.

### 2.5 Riepilogo delle tabelle presenti nel DB

Una volta terminate tutte le fasi della progettazione, siamo in possesso delle varie tabelle che definiscono il DB e che vengono popolate dei dati inviati dalla Federazione. Le tabelle sono state ordinate in una tabella per poter vedere alcune delle loro caratteristiche, come le loro funzioni, le strategie e le frequenze di aggiornamento e le operazioni fondamentali su ognuna di esse.

Le funzioni svolte da una tabella all'interno del DB possono essere di tre tipi: *archiviazione*, quando abbiamo a che fare con la memorizzazione di nuovi dati, *data transfer*, quando abbiamo informazioni su dinamiche di trasferimento dei dati e *informazione data*, quando abbiamo delle informazioni che non sono soggette a modifiche.

A prescindere da quali sono le funzioni principali di una tabella ci sono diverse strategie di aggiornamento per le tabelle: *insert*, quando i record vengono inseriti nella tabella oppure modificati o cancellati,

<sup>&</sup>lt;sup>7</sup>si veda [e] e soprattutto il capitolo 6 per approfondimenti su XML

*insert only*, quando i record possono solo essere inseriti, *reload*, quando i dati in una tabella vengono ricaricati e aggiornati, *truncate*, quando c'e` la necessità di definire una tabella storica, e no update, quando la tabella non viene mai aggiornata.

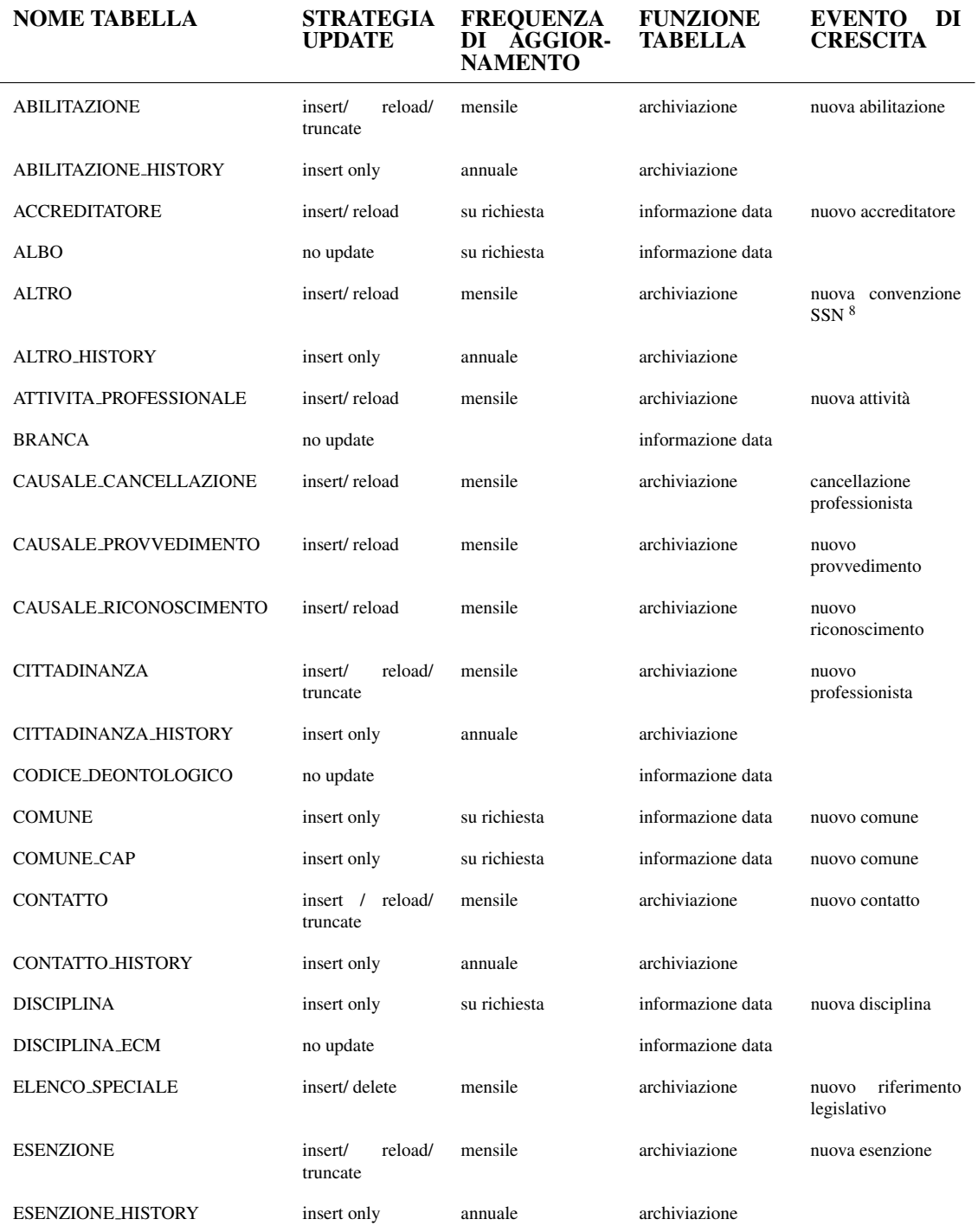

#### 2.5. RIEPILOGO DELLE TABELLE PRESENTI NEL DB 23

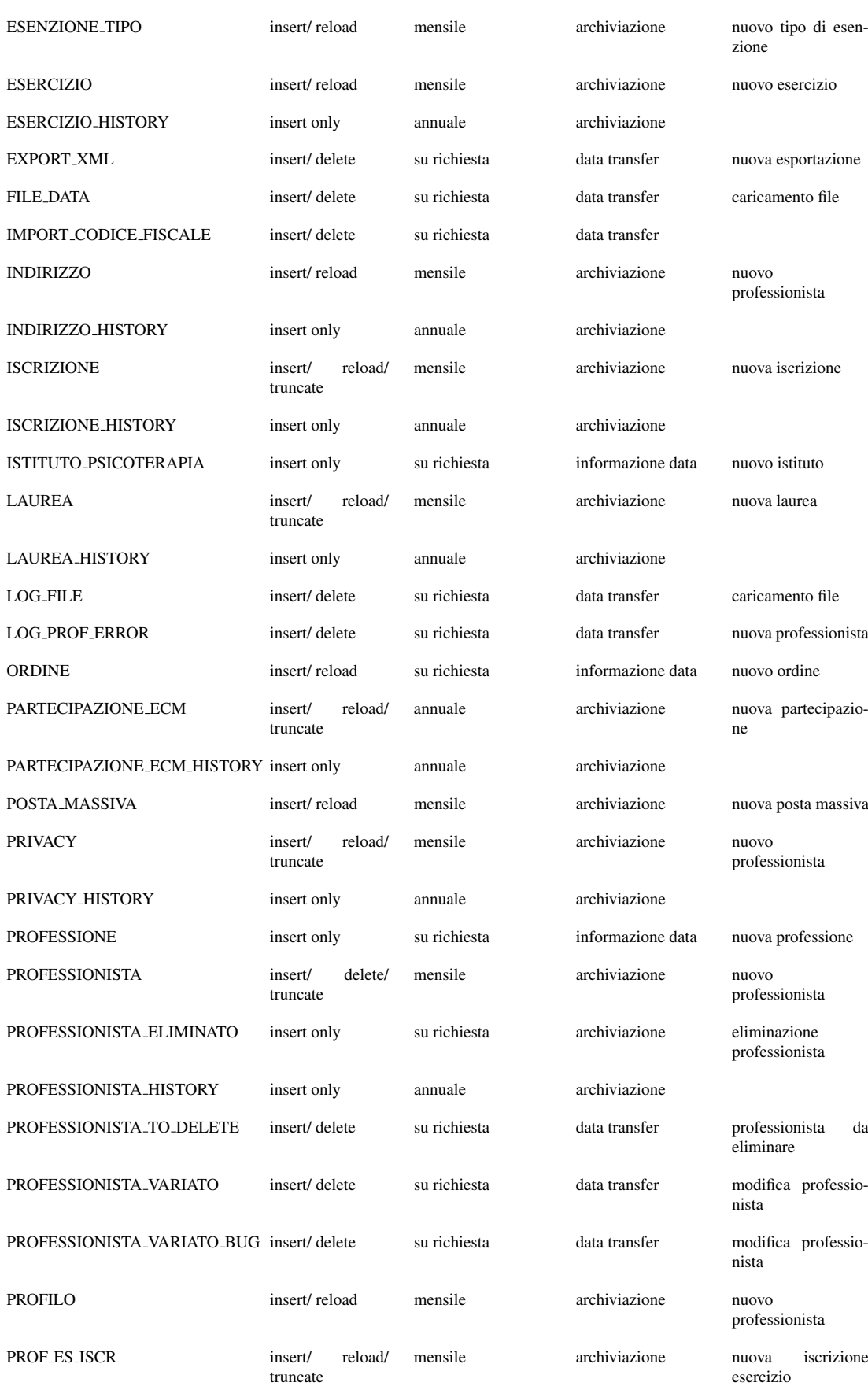

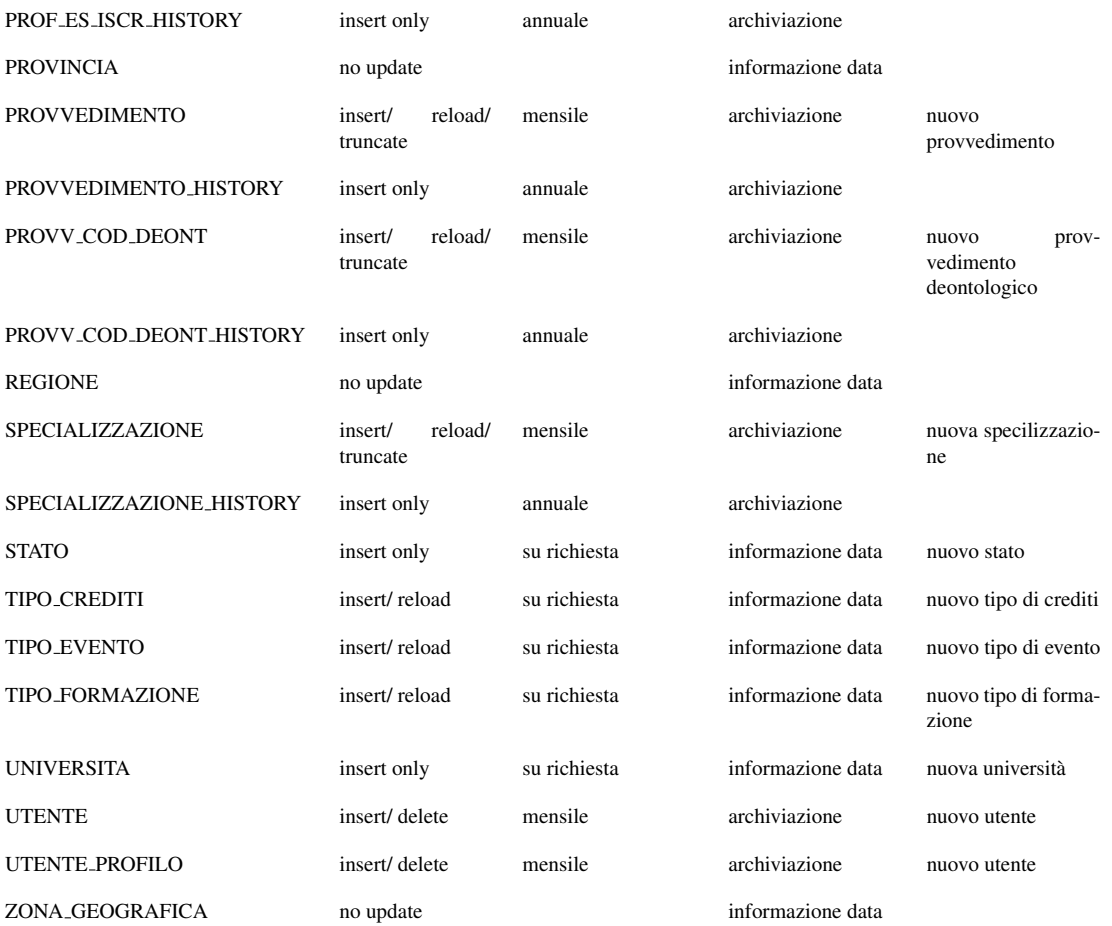

Tabella 2.1: Database FNOMCEO

<sup>7</sup>Servizio Sanitario Nazionale

## Capitolo 3

## Creazione di report su FNOMCEO

Uno dei compiti affidati all'azienda, oltre alla gestione e alla manutenzione del DB, è l'impostazione e la creazione di vari report secondo le indicazioni fornite dalla Federazione.

Gli scopi dei report sono essenzialmente due: il primo è di fornire informazioni di riepilogo utili alla Federazione per vedere l'evoluzione della situazione dei professionisti, mentre il secondo è di essere disponibili alla visualizzazione on-line da parte degli utenti iscritti al sito Web della FNOMCeO e che ne fanno richiesta sul Web-Server.

Però una delle cose che restano da capire è cosa siano di preciso i report.

### 3.1 Definizioni su report e viste

I report possono essere definiti come delle viste ad alto livello, che occupano poco spazio di memoria, in cui gli utenti hanno poche informazioni molto chiare.

Prendendo in esame un qualsiasi DB, si può definire anche cos' è una vista: si tratta di una tabella le cui righe non sono esplicitamente memorizzate nella base di dati, ma sono calcolati da essa quando sono necessarie, in base ad una definizione di vista. Ovvero puo essere pensata ` come una tabella contenente il risultato di una query di interrogazione.

Inoltre, la vista può essere memorizzata nel DB come tabella aggiuntiva e può essere usata a sua volta per definire nuove interrogazioni e nuove viste.

Oltre ad una facilitazione nell'impostazione di query di interrogazione complesse, le viste sono utili per la gestione del modo in cui gli utenti (che siano tecnici di basso livello o utenti on-line) vedono i dati. Nel contesto della sicurezza, infatti, possono essere definite viste che danno ad un gruppo di utenti accesso solo alle informazioni che è permesso loro vedere. Essi non devono preoccuparsi della distinzione tra viste e tabelle di base, ma solo dei dati che gli si presentano davanti agli occhi.

Le distinzioni, però, sono necessarie quando si parla degli aggiornamenti sulle viste e sulle tabelle del DB. Una modifica, o peggio, l'eliminazione di righe all'interno di una vista puo provocare importanti ` cambiamenti all'interno del DB, fino ad un suo collasso concettuale<sup>1</sup>.

Negli anni si è cercato di definire degli standard SOL anche per la definizione e gli aggiornamenti delle viste<sup>2</sup>. Nel dettaglio:

• SQL-92: aggiornamenti solo su viste ricavate da singole tabelle, usando gli operatori di selezione e proiezione dell'algebra relazio-

<sup>&</sup>lt;sup>1</sup>ulteriori informazione sulle viste su  $[a]$ ,  $[b]$  ed  $[e]$ 

 $2$ gli standard sono disponibili (a pagamento) sul sito www.iso.org

nale (estrapolazione di righe e colonne da una tabella);

- SQL-99: implementazione dell'aggiornamento su viste ricavate da piu tabelle a patto che nella vista siano presenti le chiavi primarie ` delle tabelle di base;
- SQL-2003: definizione e creazione di viste da altre viste, ma non è ancora possibile utilizzare l'operatore ORDER BY.

### 3.2 Un compromesso: il Flat-Database

Come accennato precedentemente, uno degli utilizzi dei report è la loro reperibilita on-line. `

La memorizzazione di dati o l'esecuzione di una query nel DB sono processi che impiegano molto tempo ad essere completati: si passa da operazioni di circa un minuto fino a quelle che ci impiegano mezz'ora! Un tempo di caricamento così eccessivo per una pagina Web dopo una richiesta ad un Web-Server non è sicuramente ammissibile.

Inoltre si può assumere che la velocità di caricamento della pagina richiesta dipenda esclusivamente dalla velocita di evasione delle richie- ` ste da parte del Web-Server: i dati richiesti al sistema, in questo caso, da parte del Client Web sono di tipo testuale e le velocita di connessione ` con le tecnologie attuali (come ADSL, fibre ottiche, ecc... ) possono rendere trascurabile il tempo di trasferimento attraverso i canali di comunicazione.

Per ovviare a questo problema, gli archivi informatici di grosse dimensioni collegati ad applicazioni Web, come nel caso di FNOMCEO, si appoggiano su delle strutture ausiliarie. Si tratta di basi di dati che non prevedono connessioni tra più relazioni né presenza di dati multidimensionali, ma bensì di DB composti da una sola tabella, contenente i campi d'interesse e i rispettivi record. Il nome di questa struttura è Flat-Database (Flat-DB) e deriva dall'appiattimento del DB per via della bidimensionalita.`

I dati sono memorizzati nella tabella così come dovranno poi essere mostrati agli utenti che ne fanno richiesta. Ed è per questo che all'interno del Web Server saranno presenti piu Flat-DB, per rispondere alle ` diverse richieste giunte all'applicazione e più velocemente.

Le tabelle all'interno dei Flat-DB non saranno altro che i report come richiesti dalla Federazione e inseriti in una forma strutturata.

Il Flat-DB è quindi un ottimo compresso tra la velocità richiesta dai Web-Server e dalle applicazioni Web e la completezza di informazioni tipica dei grandi DB come  $FNOMCEO<sup>3</sup>$ .

Per la creazione e la gestione dei Flat-DB viene utilizzato MySOL poichè ha una marcia in più rispetto ai concorrenti che lo rende adatto a questo tipo di operazioni: la query-cache. Si tratta di una cache di memoria che permette di annullare i tempi di richiesta di una query nel caso in cui essa venga ripetutamente richiesta. La query viene memorizzata all'interno della cache e se corrisponde con la query appena richiesta

 $3$ definizioni e informazioni sui Flat-DB sono state trovate su [2] e, in generale, sul Web

presenta subito il risultato, senza doverlo ricalcolare.

### 3.3 Creazione dei report

La creazione di un report non è sempre una cosa facile e strutturata da fare. Il numero di relazioni coinvolte in un singolo report puo essere ` molto alto e quindi l'impostazione della query puo risultare molto dif- ` ficile. Un altro problema puo essere organizzare l'output della query ` richiesta esattamente come vuole la Federazione oppure come deve essere inserita nel Flat-DB. Infine il tempo di esecuzione di una query puo` essere molto alto, se questa è stata costruita facendo riferimento a molte relazioni in una volta sola.

Il metodo migliore per affrontare il problema è quello di impostare la query in mini-query piu semplici a carico computazionale basso, in ` modo da poter arrivare in breve tempo ad una sola query complicata che fornisce i risultati richiesti. Per fare tutto questo oltre alle relazioni presenti nel DB sara neccessario far uso di viste intermedie create ad ` hoc per raggiungere lo scopo.

Di seguito verranno mostrati alcuni report finali creati, divisi per categoria di report, con il rispettivo codice implementato per arrivare alla tabella risultante.

#### 3.3.1 Esempio di report per i Flat-DB

#### REPORT SPECIALIZZAZIONE

Il report ritorna il numero di specializzazioni dei professionisti divisi per Codice CEE e per provincia. Viene estrapolato da numerose relazioni: PROFESSIONISTA, ISCRIZIONE, SPECIALIZZAZIONE, RE-GIONE, PROVINCIA, BRANCA. Il risultato finale del report non verra`

visualizzato in quanto la tabella ha una dimensione eccessiva.

**CREATE OR** REPLACE **VIEW** V\_PROF\_ATTIVI ( ID , SESSO ) **AS SELECT** ID , SESSO **FROM** PROFESSIONISTA **WHERE** ATTIVO =  $'1'$ ; COMMENT ON TABLE V\_PROF\_ATTIVI IS 'Ritorna l''elenco dei professionisti attivi'; **CREATE OR** REPLACE **VIEW** V\_ISCRITTI\_X\_SESSO ( PROVINCIA\_ID , PROFESSIONISTA\_ID , SESSO ) **AS** SELECT ISCRIZIONE . PROVINCIA ID, ISCRIZIONE . PROFESSIONISTA ID, V\_PROF\_ATTIVI . SESSO **FROM** ISCRIZIONE **INNER JOIN** V\_PROF\_ATTIVI ON V\_PROF\_ATTIVI. ID = ISCRIZIONE . PROFESSIONISTA\_ID ; **CREATE OR** REPLACE **VIEW** V\_SPECIALIZZAZIONI ( PROVINCIA\_ID , BRANCA\_ID , QUANTE ) **AS SELECT** V\_ISCRITTI\_X\_SESSO . PROVINCIA\_ID , SPECIALIZZAZIONE . BRANCA\_ID , **COUNT**(\*) **AS** QUANTE **FROM** V\_ISCRITTI\_X\_SESSO **JOIN** SPECIALIZZAZIONE **ON** V\_ISCRITTI\_X\_SESSO . PROFESSIONISTA\_ID = SPECIALIZZAZIONE . PROFESSIONISTA\_ID **GROUP BY** BRANCA\_ID , PROVINCIA\_ID ; **CREATE OR** REPLACE **VIEW** V\_SPECIALIZZAZIONI\_PROVINCIA ( BRANCA\_ID , QUANTE , DESCRIZIONE , ZONA\_GEOGRAFICA\_DESCRIZIONE , ZONA\_GEOGRAFICA\_ID , PROVINCIA ) **AS** SELECT V SPECIALIZZAZIONI . BRANCA ID , V SPECIALIZZAZIONI . QUANTE , REGIONE . DESCRIZIONE, REGIONE . ZONA GEOGRAFICA DESCRIZIONE, REGIONE . ZONA\_GEOGRAFICA\_ID , PROVINCIA . DESCRIZIONE **AS** PROVINCIA **FROM** PROVINCIA , REGIONE , V\_SPECIALIZZAZIONI **WHERE** REGIONE . ID = PROVINCIA . REGIONE\_ID AND PROVINCIA.ID = V SPECIALIZZAZIONI. PROVINCIA ID ; **CREATE OR** REPLACE **VIEW** V\_REPORT\_SPECIALIZZAZIONI\_ALL ( QUANTE , REGIONE , ZONA\_GEOGRAFICA\_DESCRIZIONE , ZONA\_GEOGRAFICA\_ID , PROVINCIA , CODICE , DESCRIZIONE , CODICE\_CEE ) **AS SELECT** V\_SPECIALIZZAZIONI\_PROVINCIA . QUANTE , V\_SPECIALIZZAZIONI\_PROVINCIA . DESCRIZIONE **AS** REGIONE ,

V SPECIALIZZAZIONI PROVINCIA . ZONA GEOGRAFICA DESCRIZIONE, V\_SPECIALIZZAZIONI\_PROVINCIA . ZONA\_GEOGRAFICA\_ID , V\_SPECIALIZZAZIONI\_PROVINCIA . PROVINCIA , BRANCA . CODICE , BRANCA . DESCRIZIONE , BRANCA . IDPADRE **FROM** V\_SPECIALIZZAZIONI\_PROVINCIA , BRANCA **WHERE** BRANCA . ID = V\_SPECIALIZZAZIONI\_PROVINCIA . BRANCA\_ID ; **CREATE OR** REPLACE **VIEW** V\_SPECIALIZZAZIONI\_CEE

( QUANTE , REGIONE , ZONA\_GEOGRAFICA\_DESCRIZIONE , ZONA\_GEOGRAFICA\_ID , PROVINCIA , CODICE\_CEE ) **AS SELECT SUM**( QUANTE ) **AS** QUANTE , REGIONE , ZONA\_GEOGRAFICA\_DESCRIZIONE , ZONA\_GEOGRAFICA\_ID , PROVINCIA, CODICE CEE **FROM** V\_REPORT\_SPECIALIZZAZIONI\_ALL **GROUP BY** REGIONE , ZONA\_GEOGRAFICA\_DESCRIZIONE , ZONA\_GEOGRAFICA\_ID , PROVINCIA , CODICE\_CEE ;

**CREATE OR** REPLACE **VIEW** REPORT\_SPECIALIZZAZIONI ( QUANTE , REGIONE , ZONA\_GEOGRAFICA , ZONA\_GEOGRAFICA\_ID , PROVINCIA , CODICE\_CEE , DESCRIZIONE ) **AS SELECT** QUANTE , REGIONE , ZONA\_GEOGRAFICA\_DESCRIZIONE , ZONA\_GEOGRAFICA\_ID , PROVINCIA , V\_SPECIALIZZAZIONI\_CEE . CODICE\_CEE , BRANCA . DESCRIZIONE **FROM** V\_SPECIALIZZAZIONI\_CEE , BRANCA **WHERE** V\_SPECIALIZZAZIONI\_CEE . CODICE\_CEE = BRANCA . CODICE ; COMMENT **ON TABLE** REPORT\_SPECIALIZZAZIONI IS ' Ritorna il numero di specializzazioni per CODICE\_CEE e per PROVINCIA ';

#### 3.3.2 Esempio di report di riepilogo per la Federazione

#### EVENTI PROFESSIONE NEW

Il report mostra il numero di eventi e progetti a cui hanno presenziato i

professionisti, ordinati per professione. Viene estrapolato dalle relazioni

#### PROFESSIONE e PARTECIPAZIONE ECM.

```
CREATE OR REPLACE VIEW V_PART_EVENTI ( PROFESSIONE_ID , NUMERO_EVENTI )
AS SELECT PROFESSIONE_ID , COUNT( TIPO_EVENTO_VALORE )
FROM PARTECIPAZIONE_ECM
WHERE TIPO_EVENTO_VALORE = 'E '
GROUP BY PROFESSIONE_ID
ORDER BY PROFESSIONE_ID
CREATE OR REPLACE VIEW V_PART_PROG ( PROFESSIONE_ID , NUMERO_PROGETTI )
AS SELECT PROFESSIONE_ID , COUNT( TIPO_EVENTO_VALORE )
FROM PARTECIPAZIONE_ECM
WHERE TIPO_EVENTO_VALORE = 'P '
GROUP BY PROFESSIONE_ID
ORDER BY PROFESSIONE_ID
SELECT PROFESSIONE . DESCRIZIONE AS PROFESSIONE , NUMERO_EVENTI , NUMERO_PROGETTI
FROM V_PART_EVENTI INNER JOIN V_PART_PROG
ON V_PART_PROG . PROFESSIONE_ID = V_PART_EVENTI . PROFESSIONE_ID
INNER JOIN PROFESSIONE ON PROFESSIONE . ID = V_PART_EVENTI . PROFESSIONE_ID
```
#### PROFESSIONISTI 30CREDITI 2008

**ORDER BY** PROFESSIONE . DESCRIZIONE

Il report mostra il numero di professionisti che hanno superato la quota di 30 crediti nel 2008 divisi per professione. Inoltre mostra anche qual e la percentuale di professionisti sul totale di quella professione ad aver ` superato la quota. Viene estrapolato dalle relazioni PROFESSIONE e PARTECIPAZIONE ECM.

#### **CREATE OR** REPLACE **VIEW** PROFESSIONISTA\_30CREDITI\_2008 **AS SELECT** PROFESSIONE . DESCRIZIONE , NUM\_30\_CREDITI , ROUND ( NUM\_30\_CREDITI / NUMERO\_PROFESSIONISTI\_TOT , 2) \* 100 **AS** PERCENTUALE **FROM** ( **SELECT** PROFESSIONE\_ID , **COUNT**( PROFESSIONISTA\_CODICE\_FISCALE ) **AS** NUM\_30\_CREDITI , NUMERO\_PROFESSIONISTI\_TOT

#### **FROM** (

**SELECT** PROFESSIONISTA\_CODICE\_FISCALE , PROFESSIONE\_ID , **SUM**( NUMERO\_CREDITI ) **AS** CREDITI\_ACCUMULATI **FROM** PARTECIPAZIONE\_ECM **WHERE** PARTECIPAZIONE\_ECM . CORSO\_ECM **LIKE** '2008 % ' **GROUP BY** PROFESSIONISTA\_CODICE\_FISCALE , PROFESSIONE\_ID **HAVING SUM**( NUMERO\_CREDITI ) > 30) **JOIN** ( **SELECT** PROFESSIONE\_ID **AS** PROFESSIONE , **COUNT**( PROFESSIONISTA\_CODICE\_FISCALE ) **AS** NUMERO\_PROFESSIONISTI\_TOT **FROM** ( **SELECT** PROFESSIONISTA\_CODICE\_FISCALE , PROFESSIONE\_ID , **SUM**( NUMERO\_CREDITI ) **AS** CREDITI\_ACCUMULATI **FROM** PARTECIPAZIONE\_ECM **WHERE** PARTECIPAZIONE\_ECM . CORSO\_ECM **LIKE** '2008 % ' **GROUP BY** PROFESSIONISTA\_CODICE\_FISCALE , PROFESSIONE\_ID ) **GROUP BY** PROFESSIONE\_ID ) **ON** PROFESSIONE = PROFESSIONE\_ID **GROUP BY** PROFESSIONE\_ID , NUMERO\_PROFESSIONISTI\_TOT **ORDER BY** PROFESSIONE\_ID **ASC** ) **INNER JOIN** PROFESSIONE **ON** PROFESSIONE . ID = PROFESSIONE\_ID **ORDER BY** PROFESSIONE . DESCRIZIONE **ASC**;

Tabelle con i risultati

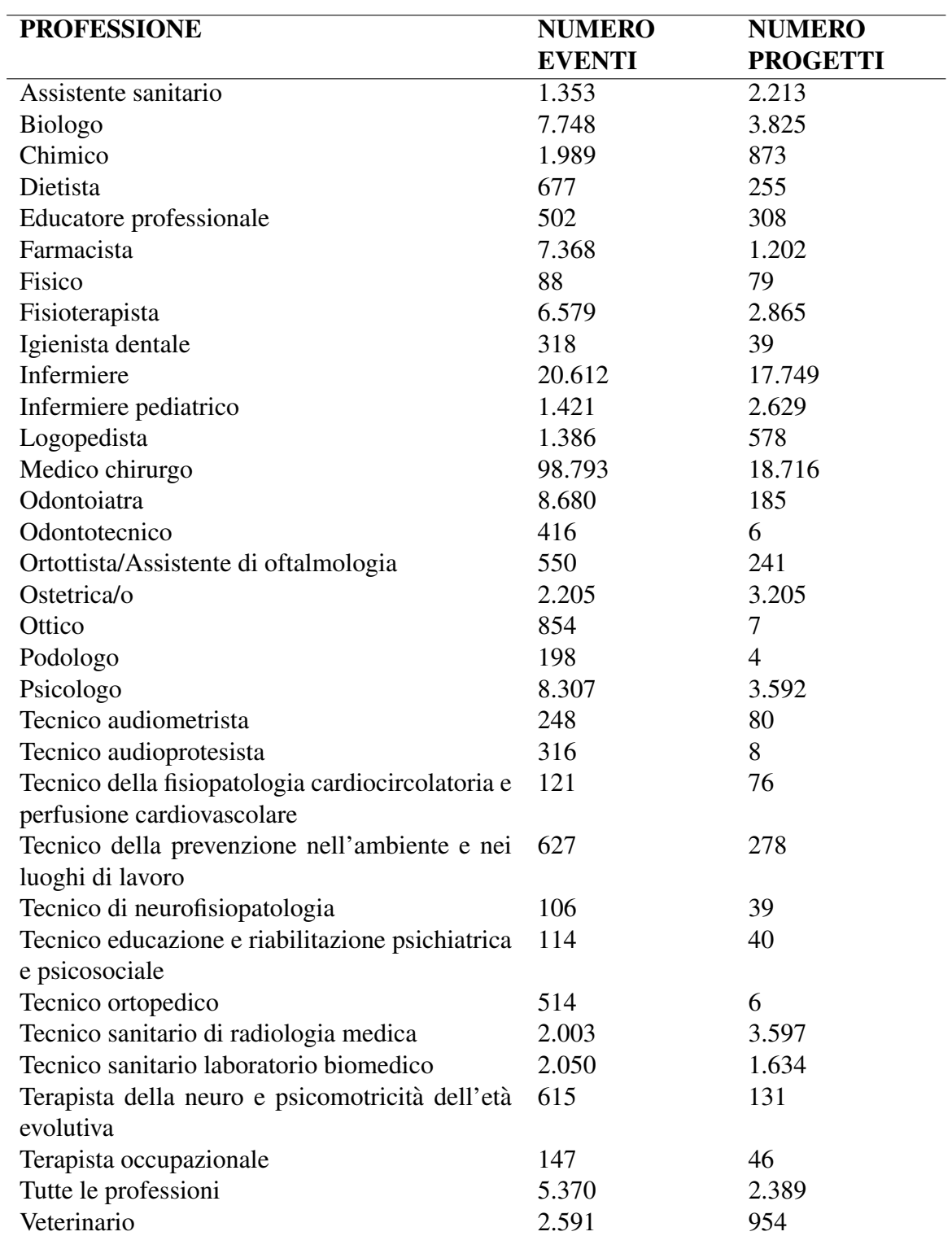

#### Tabella 3.1: *EVENTI PROFESSIONE NEW*

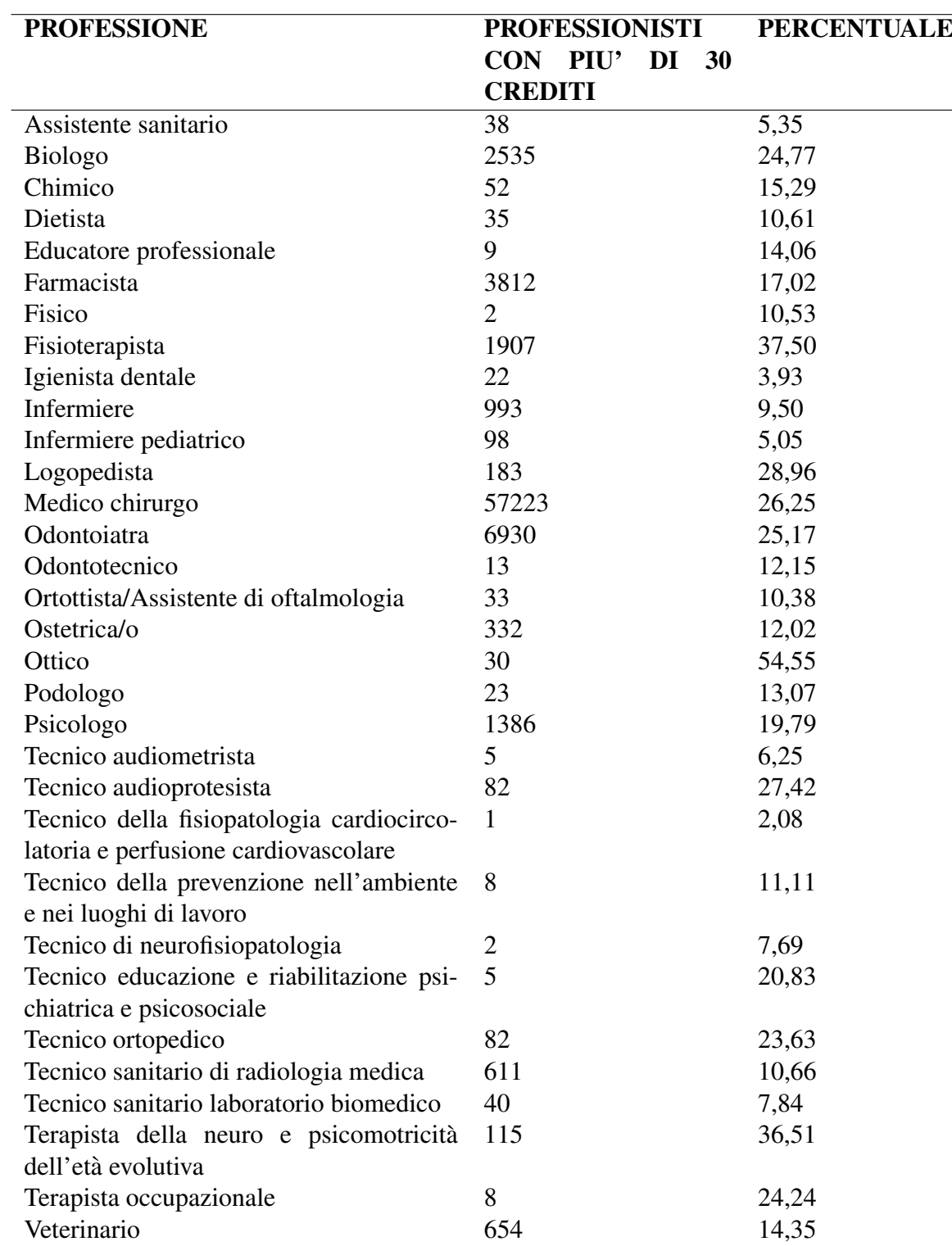

#### Tabella 3.2: *PROFESSIONISTI 30CREDITI 2008*

### 3.4 Creazione del Flat-DB

Una volta creati i report è necessario inserirli nelle tabelle che andranno a formare i vari Flat-DB per l'applicazione Web. I nomi delle tabelle e degli attributi saranno gli stessi dei nomi dei report e delle rispettive colonne per comodità e per la facilità di comprensione. Inoltre è opportuno fare attenzione ai vincoli sui datatype (campi): la definizione dei campi e le interrogazioni per formare i report su essi vengono eseguite in un database Oracle, mentre nei nuovi Flat-DB vengono definiti dei campi in ambiente MySQL.

Invece i vincoli sulle chiavi primarie e sulla presenza di valori NULL non sono necessari nella definizione dei Flat-DB. Gli output ottenuti dai report sono gia delle elaborazioni di dati corretti, puliti e ordinati quando ` questi sono stati inseriti in FNOMCEO.

Per quanto riguarda il popolamento del Flat-DB, gli unici problemi riguardano lo spostamento dei dati ottenuti dai report da un database all'altro, soprattutto perchè è l'unica operazione che verrà ripetuta piu volte, a seconda delle indicazioni della Federazione per gli ` aggiornamenti.

Il sistema scelto in azienda prevede l'utilizzo di file di testo . $CSV<sup>4</sup>$ , un formato usato per l'importazione e l'esportazione di tabelle di dati. In questo modo è possibile compattare le tabelle dei report in unico file contenente solo i dati ottenuti separati dal carattere ',' e dal carattere di

<sup>4</sup>Comma-Separated Values
## file linea 'CRLF' <sup>5</sup>.

Successivamente, con l'ausilio di un programma di Client-SQL con un'interfaccia grafica, e possibile gestire in automatico il popolamento ` delle tabelle tramite i file .CSV.

<sup>5</sup> codifica UTF-16: Unicode Transformation Format, 16 bit

## Capitolo 4

# Importazione dati in FNOMCEO: corsi di aggiornamento

L'inserimento di nuovi dati all'interno del DB FNOMCEO copre piu o ` meno tutti i vari settori individuati nell'analisi dei requisiti (si veda il Capitolo 1). Per questo motivo la mole di dati che l'azienda ha l'obbligo di trattare per l'inserimento è immensa e purtroppo, come verrà spiegato in questo capitolo, non automatizzata nella maggior parte dei casi.

Durante il periodo di stage, è stato chiesto all'azienda di supervisionare l'importazione dei dati in una specifica tabella, *PARTECIPAZIO-NE ECM*, che verrà presa da esempio per spiegare come si svolge questo procedimento.

## 4.1 ECM: Educazione Continua in Medicina

I professionisti hanno la facoltà di seguire dei corsi di aggiornamento professionale, siano essi semplici eventi come le conferenze o progetti di ricerca. Inoltre, hanno completa liberta nella scelta dei corsi. `

Per strutturare e verificare l'utilita dei corsi, il Ministero della Salu- ` te ha istituito nel 1992 il programma ECM - Educazione Continua in Medicina.

Il progetto comprende l'insieme organizzato e controllato di tutte le attivita formative con lo scopo di mantenere elevata e al passo dei ` tempi la professionalità degli Operatori della Sanità, ovvero dei professionisti che partecipano alle attivita. Dall'introduzione del program- ` ma, i professionisti devono maturare un minimo di crediti formativi annuali, pur continuando ad avere libera scelta sui corsi da seguire. La Commissione a cui è stata affidata l'elaborazione del programma ECM deve definire questi crediti, definiti come una misura del tempo e dell'impiego che ogni Operatore della Sanita ha dedicato annualmente ` all'aggiornamento<sup>1</sup>.

La tabella *PARTECIPAZIONE ECM* contiene tutti i dati relativi alle partecipazioni dei professionisti a queste attivita, oltre ad essere la tabel- ` la di destinazione dell'importazione. Ecco qui di seguito i vari attributi che compongono la tabella:

<sup>&</sup>lt;sup>1</sup>ulteriori informazioni sul progetto su  $[6]$ 

#### Tabella 4.1: *PARTECIPAZIONE ECM*

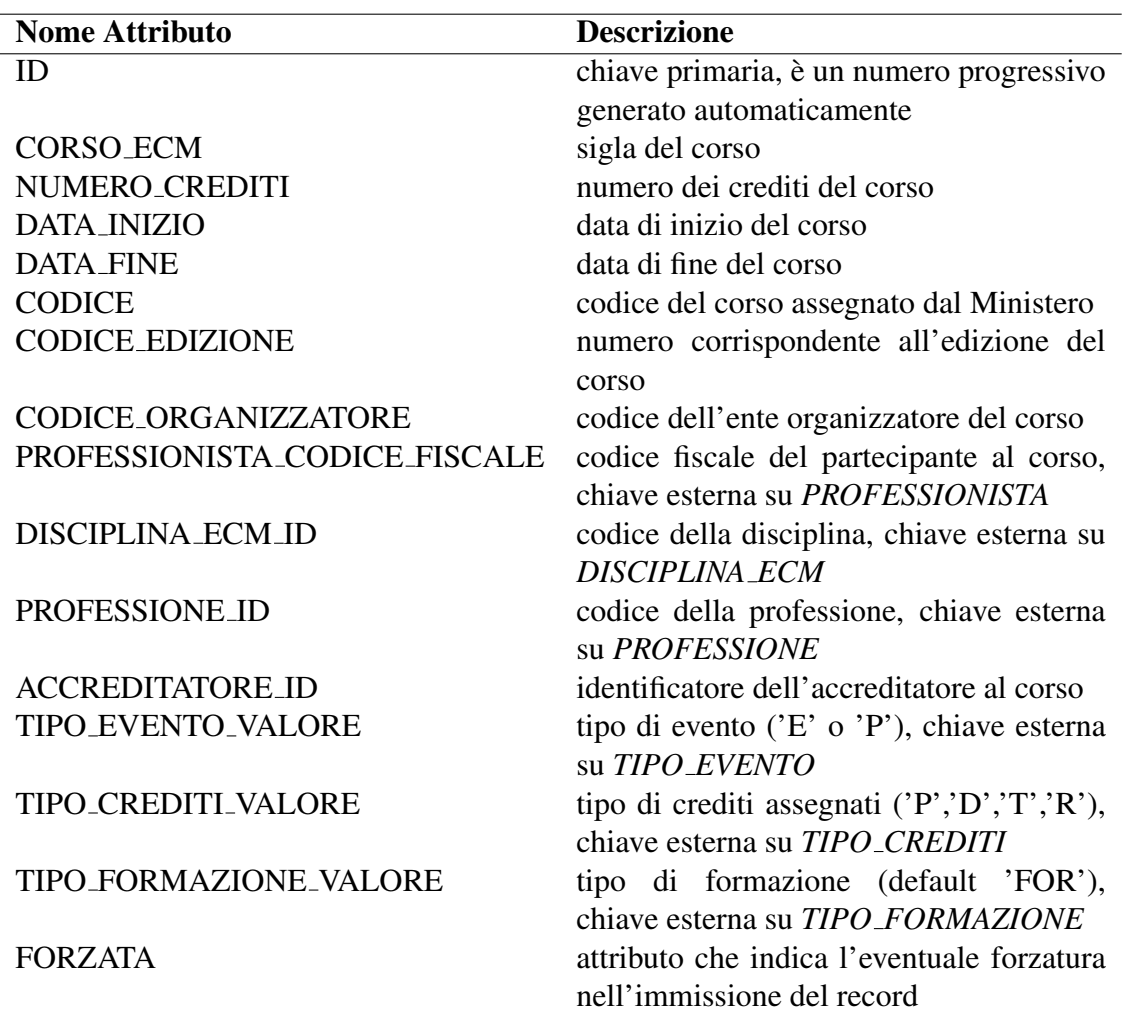

### 4.2 Procedimento di importazione

Ancora una volta la quantita dei dati in arrivo dal Ministero della Salute ` e enorme. E nonostante i dati siano strutturati all'incirca come verran- ` no inseriti nella tabella *PARTECIPAZIONE ECM*, il processo non puo` essere completamente automatizzato.

Infatti, gli operatori che hanno lo scopo di raccogliere i dati durante gli eventi formativi, e che devono passarli al Ministero della Salute per aggiornare il numero dei crediti, non hanno nessuno schema organizzato da seguire. I dati, quindi, possono risultare incompleti o sbagliati. Tra gli errori piu comuni ci sono i codici fiscali sbagliati o mancanti, oppure ` nomi e cognomi dei professionisti invertiti.

Per questo, le varie fasi da completare nel processo di inserimento devono sempre avere una supervisione tecnica umana.

Le fasi, in dettaglio, sono:

- 1. Rielaborazione dei dati inviati dal Ministero: pulizia, completamento e uniformazione;
- 2. Riconoscimento e codifica degli eventuali errori trovati al loro interno;
- 3. Inserimento dei dati nel DB FNOMCEO.

Nel caso in cui i dati non superino i primi due punti essi vengono lasciati momentaneamente da parte o cancellati a seconda dei casi.

42

Inoltre, per motivi di sicurezza, i dati da manipolare vengono copiati e memorizzati in un DB secondario, denominato COGEAPS\_TMP<sup>2</sup>. Se ci dovessero essere errori durante la manipolazione dei dati, c'è la possibilita di recuperare gli originali in qualsiasi momento. Invece, se ` le operazioni sono andate a buon fine e si è raggiunto il risultato atteso, i dati elaborati vengono inseriti in FNOMCEO e prontamente cancellati da COGEAPS TMP.

Per ogni fase, comunque, c'è una determinata documentazione da seguire. La documentazione è un concetto importante per qualsiasi sistema informativo. Essa descrive i processi standard da seguire, ovvero l'applicazione dell'algoritmo di pulizia dei dati, in questo caso, in un linguaggio comprensibile e interpretabile univocamente da un qualsiasi tecnico che deve lavorare sul  $DB<sup>3</sup>$ .

Omicron Technologies ha salvato la documentazione relativa a FNOM-CEO direttamente sul Web-Server aziendale e reperibile tramite un qualsiasi browser Web all'intero di un'apposita area riservata.

## 4.3 Analisi dei dati ricevuti

Qui di seguito vengono presentate alcune considerazioni riguardo ai dati ricevuti in azienda.

I dati spediti dal Ministero arrivavano fino a circa un anno fa in due file separati. Il primo file conteneva e contiene tuttora le partecipazioni

<sup>&</sup>lt;sup>2</sup>Il CoGeAPS - Consorzio Gestione Anagrafica Professioni Sanitarie è un organismo con lo scopo di gestire e certificare i crediti formativi del progetto ECM. Si veda anche [8]

<sup>&</sup>lt;sup>3</sup>si veda [b] per approfondimenti sull'inserimento dei dati

agli Eventi e ai Progetti Formativi Aziendali (PFA) in una struttura comune e in formato .MDB (Microsoft Database Access©) e contengono le seguenti informazioni:

| <b>Nome Attributo</b> | <b>Descrizione</b>                               |  |  |
|-----------------------|--------------------------------------------------|--|--|
| <b>CODICE_EVENTO</b>  | numero identificativo del corso assegnato dal    |  |  |
|                       | Ministero                                        |  |  |
| <b>EDIZIONE</b>       | edizione del corso                               |  |  |
| <b>CODICE_FISCALE</b> | codice fiscale del professionista                |  |  |
| <b>RUOLO</b>          | ruolo del professionista nell'evento o progetto  |  |  |
| <b>COGNOME</b>        | cognome del professionista                       |  |  |
| <b>NOME</b>           | nome del professionista                          |  |  |
| <b>PROFESSIONE</b>    | professione del professionista quando si iscrive |  |  |
|                       | ad un evento o ad un progetto                    |  |  |
| <b>DISCIPLINA</b>     | disciplina del corso                             |  |  |
| altro                 | altri campi non necessari all'inserimento        |  |  |

Tabella 4.2: Dati Ricevuti

Il secondo file veniva spedito all'azienda fino all'anno scorso. Esso conteneva in una tabella Excel<sup>4</sup> tutte le informazioni sui singoli corsi. Da questo anno, quindi, è disponibile solamente il codice relativo al corso, mentre le altre informazioni come la data di inizio e di fine e il numero di crediti assegnati al corso sono mancanti.

I dati trattati durante lo stage fanno riferimento alle partecipazioni ai corsi durante il 2008.

## 4.4 Importazione

Ecco una visione dettagliata delle operazioni da portare a termine per l'importazione.

<sup>4</sup>Microsoft Excel©, formato .XLS

#### 4.4.1 Azioni pre-operative

#### Codifica dei dati

Come precedentemente detto i dati vengono raccolti in molti modi diversi. Come primo passo è necessario lavorare sul modo in cui i dati vengono presentati. Le operazioni da eseguire sono le seguenti:

- Eliminare gli spazi iniziali e finali dalle stringhe;
- Convertire tutte le stringhe in caratteri maiuscoli;
- Verificare il tipo di codifica dei caratteri per poi, successivamente, riuscire ad aggirare eventuali problemi legati alla presenza di caratteri speciali;
- Eseguire un controllo sui tipi di dati che ci si dovrebbe aspettare da ogni attributo.

#### Campi non popolati e obbligatori

Prendendo in considerazione i campi obbligatori della tabella *PARTE-CIPAZIONE ECM*, si verifica se essi siano tutti popolati. Nel caso non sia così si intraprendono le seguenti azioni:

- Campo RUOLO (TIPO\_CREDITI\_VALORI): non popolato oppure con valore diverso da P,D,T,R; valorizzato a 'P' (Partecipante);
- Campo PROFESSIONE: non popolato; valorizzato a 99 (codice per Tutte le professioni);

• Campo DISCIPLINA: non popolato; valorizzato a 0 (codice per Area interdisciplinare).

#### Campi non presenti

Nei file inviati dal Ministero della Salute non sono presenti le informazioni su alcuni campi. Ecco quali sono e quali azioni devo essere intraprese:

- Campo CORSO ECM: valorizzato a [#anno partecipazione] oppure [#anno partecipazione] PFA nel caso in cui si tratti di un Progetto Formativo;
- Campo ACCREDITATORE ID: valorizzato a 1 (codice per Ministero);
- Campo TIPO FORMAZIONE VALORE: valorizzato a 'FOR' (codice per Formazione Residenziale);
- Campo TIPO EVENTO VALORE: valorizzato a 'E' se il record riguarda un evento, 'P' se riguarda un Progetto Formativo.

#### Codice Fiscale

Se durante il controllo sui codici fiscali risultano delle incongruenze, si puo eseguire un controllo incrociato con i nomi e cognomi dei professio- ` nisti nel file di riferimento e con quelli della tabella *PROFESSIONISTA* di FNOMCEO. Se si trovano dei record con codici fiscali sufficientemente simili o con uguali nomi e cognomi allora i codici fiscali vengono corretti.

Questa operazione può essere evitata se dal controllo risultano un numero troppo elevato di incongruenze.

#### **Crediti**

Data la non disponibilita del file contenente ulteriori informazioni sui ` singoli corsi compreso il numero dei crediti assegnati, la decisione presa e quella di assegnare ad ogni corso, qualora fossero presenti diversi ` valori in NUMERO CREDITI per gli stessi valori di corso e edizione, il numero di crediti minore trovato.

#### 4.4.2 inserimento dei dati nelle tabelle

#### Dati temporanei

Se il record da inserire ha il campo ERRORE IMPORT valorizzato a 'TMP', esso verrà memorizzato nella tabella temporanea PARTECIPA-*ZIONE ECM TMP*. Quando saranno disponibili i nuovi aggiornamenti sui professionisti da parte della Federazione i record verranno modificati di conseguenza e si tenterà nuovamente di importarli nella tabella di destinazione.

#### Dati completi e corretti

Se il campo ERRORE IMPORT non viene valorizzato (NULL) si può procedere con l'importazione nella tabella di destinazione *PARTECIPA-*

#### *ZIONE ECM*.

#### Eliminazione dei dati

I record con il campo ERRORE IMPORT valorizzato numericamente vengono segnalati al Ministero. Se entro un termine temporale stabilito non vengono re-inviati all'azienda corretti, si procede con la loro eliminazione dal DB.

Inoltre, una volta terminata l'importazione nel DB dei dati corretti, le loro copie nel DB COGEAPS TMP vengono eliminate, dopo un ulteriore controllo in *PARTECIPAZIONE ECM*.

### 4.5 Esempio di codice

L'applicazione di quanto detto fino ad ora, viene mostrata tramite il codice SQL usato per portare a termine l'importazione dei dati. Il codice sarà diviso in vari gruppi (pulizia, controlli e inserimento) e farà riferimento solo alle partecipazioni dei professionisti ai Progetti Formativi. La tabella di riferimento si chiama NEW PFA ed è ovviamente presente nel DB COGEAPS TMP. Le operazioni relative all'inserimento delle partecipazioni agli Eventi sono molto simili, e pertanto non verranno

riportate.

```
-- DB selezionato: COGEAPS TMP
-- controllo degli spazi e dei caratteri
UPDATE NEW_PFA
SET EVENTO = TRIM( EVENTO );
UPDATE NEW_PFA
SET EDIZIONE = TRIM( EDIZIONE );
UPDATE NEW_PFA
```

```
SET CODICE_FISCALE = TRIM(UPPER( CODICE_FISCALE ));
UPDATE NEW_PFA
SET COGNOME = TRIM(UPPER( COGNOME ));
UPDATE NEW_PFA
SET NOME = TRIM(UPPER( NOME ));
UPDATE NEW_PFA
SET PROFESSIONE = TRIM(UPPER( PROFESSIONE ));
UPDATE NEW_PFA
SET CORSO_ECM = TRIM(UPPER( CORSO_ECM ));
-- crediti
UPDATE NEW_PFA
SET CREDITI = (SELECT MIN( CREDITI ) FROM NEW_PFA
WHERE EVENTO = NEW EVENTI 1. EVENTO)
WHERE EVENTO IN (
SELECT EVENTO FROM (
SELECT COUNT(*) AS CREDITI_DIVERSI , MIN( CREDITI ) AS MINIMO , EVENTO FROM (
SELECT DISTINCT CREDITI , EVENTO FROM NEW_EVENTI_1
ORDER BY EVENTO ASC)
GROUP BY EVENTO )
WHERE CREDITI_DIVERSI > 1
);
-- check sul codice fiscale
CREATE VIEW VISTA PROVA AS
SELECT CODICE_FISCALE , NOME , COGNOME FROM (
SELECT LENGTH ( CODICE_FISCALE ) AS LUNGHEZZA ,
CODICE FISCALE, NOME, COGNOME FROM NEW PFA )
WHERE LUNGHEZZA <> 16;
SELECT COD_FALSO, CODICE_FISCALE, NAME, NOME, FAMILYNAME, COGNOME
FROM FNOMCEO . PROFESSIONISTA INNER JOIN VISTA_PROVA
ON NAME = NOME AND COGNOME = FAMILYNAME ;
-- esempio update codice fiscale
UPDATE NEW_PFA
SET CODICE_FISCALE = (
SELECT CODICE FISCALE
FROM FNOMCEO . PROFESSIONISTA INNER JOIN VISTA_PROVA
ON NAME = NOME AND COGNOME = FAMILYNAME )
WHERE NOME = 'EMANUELA' AND COGNOME = 'RANALDI' ;
-- nomi e cognomi
CREATE VIEW V1 AS
SELECT FNOMCEO . PROFESSIONISTA . CODICE_FISCALE , NEW_PFA . NOME AS NN ,
NEW_PFA . COGNOME AS NC , FNOMCEO . PROFESSIONISTA . NOME ,
FNOMCEO . PROFESSIONISTA . COGNOME
FROM NEW_PFA INNER JOIN FNOMCEO . PROFESSIONISTA
ON NEW_PFA . CODICE_FISCALE = PROFESSIONISTA . CODICE_FISCALE
WHERE PROFESSIONISTA . COGNOME <> NEW_PFA . COGNOME
OR NEW_PFA . NOME <> PROFESSIONISTA . NOME ;
UPDATE NEW_PFA
SET NOME = (
SELECT NOME FROM FNOMCEO . PROFESSIONISTA
WHERE NEW PFA . CODICE FISCALE = PROFESSIONISTA . CODICE FISCALE ),
COGNOME = (SELECT COGNOME FROM PROFESSIONISTA
```
WHERE NEW PFA . CODICE FISCALE = PROFESSIONISTA . CODICE FISCALE ) **WHERE** NEW\_PFA . CODICE\_FISCALE **IN** (**SELECT** CODICE\_FISCALE **FROM** V1 ); **SELECT COUNT**(\*) **FROM** NEW\_PFA **WHERE** ( COGNOME , NOME ) **IN** (**SELECT** NOME , COGNOME **FROM** NEW\_PFA ); **UPDATE** NEW\_PFA **SET** ( NOME , COGNOME ) = (**SELECT** NOME , COGNOME **FROM** FNOMCEO . PROFESSIONISTA WHERE PROFESSIONISTA. CODICE FISCALE = NEW PFA. CODICE FISCALE) **WHERE** NEW\_PFA . CODICE\_FISCALE **IN** (**SELECT** CODICE\_FISCALE **FROM** NEW\_PFA **WHERE** ( COGNOME , NOME ) **IN** (**SELECT** NOME , COGNOME **FROM** NEW\_PFA )); -- controllo codice fiscale in professionista **SELECT COUNT**(\*) **FROM** NEW\_PFA **WHERE** NEW\_PFA . CODICE\_FISCALE **NOT IN** (**SELECT** CODICE\_FISCALE **FROM** FNOMCEO . PROFESSIONISTA ); -- professione **UPDATE** NEW\_PFA **SET** PROFESSIONE = (**SELECT** ID **FROM** PROFESSIONE **WHERE** NEW\_PFA . PROFESSIONE = **UPPER**( PROFESSIONE . DESCRIZIONE )) **WHERE** PROFESSIONE **IN** (**SELECT UPPER**( DESCRIZIONE ) **FROM** PROFESSIONE ); **UPDATE** NEW\_PFA **SET** PROFESSIONE = ( **SELECT** ID **FROM** PROFESSIONE **WHERE** DESCRIZIONE = 'Terapista della neuro e psicomotricità dell''età evolutiva') **WHERE** PROFESSIONE **LIKE** 'TERAPISTA DELLA NEURO E PSICOMOTRICIT %'; **UPDATE** NEW\_PFA **SET** PROFESSIONE = ( **SELECT** ID **FROM** PROFESSIONE **WHERE** DESCRIZIONE = 'Tecnico educazione e riabilitazione psichiatrica e psicosociale' ) **WHERE** PROFESSIONE **LIKE** 'TECNICO DELLA RIABILITAZIONE PSICHIATRICA' ; -- campi non presenti **ALTER TABLE** COGEAPS\_STAGE . NEW\_PFA **ADD** ACCREDITATORE\_ID **decimal**(22); **UPDATE** NEW\_PFA **SET** ACCREDITATORE ID = 1; **ALTER TABLE** COGEAPS\_STAGE . NEW\_PFA **ADD** TIPO\_FORMAZIONE\_VALORE **char**(3) **DEFAULT** 'FOR' ; **UPDATE** NEW\_PFA **SET** TIPO\_FORMAZIONE\_VALORE = 'FOR' ; **ALTER TABLE** COGEAPS\_STAGE . NEW\_PFA **ADD** TIPO\_EVENTO\_VALORE **char**(1); **UPDATE** NEW\_PFA **SET** TIPO\_EVENTO\_VALORE = 'P' ; **ALTER TABLE** COGEAPS\_STAGE . NEW\_PFA **ADD** DATA\_INIZIO **date**; **UPDATE** NEW\_PFA **SET** DATA\_INIZIO = TO\_DATE ( CONCAT (**SUBSTR**( CORSO\_ECM , 1, 4) , ' -01 -01 '), 'YYYY -MM - DD' ); **ALTER TABLE** COGEAPS\_STAGE . NEW\_PFA **ADD** DATA\_FINE **date**; **UPDATE** NEW\_PFA SET DATA\_FINE = TO\_DATE (CONCAT (SUBSTR (CORSO\_ECM, 1, 4), '-12-31'), 'YYYY-MM-DD'); --campi non popolati **ALTER TABLE** COGEAPS\_STAGE . NEW\_PFA **ADD** RUOLO **char**(1); **UPDATE** NEW\_PFA  $SET$  RUOLO =  $'P'$  ; **ALTER TABLE** COGEAPS\_STAGE . NEW\_PFA **ADD** PROFESSIONE **decimal**(22); **UPDATE** NEW\_PFA

```
SET PROFESSIONE = 99
WHERE PROFESSIONE IS NULL;
ALTER TABLE COGEAPS_STAGE . NEW_PFA ADD DISCIPLINA decimal(22);
UPDATE NEW_PFA
SET DISCIPLINA = 0;
-- errore
UPDATE NEW_PFA
SET ERRORE_IMPORT = 'TMP'
WHERE NEW_PFA . CODICE_FISCALE NOT IN
(SELECT CODICE_FISCALE FROM FNOMCEO . PROFESSIONISTA );
UPDATE NEW_PFA
SET ERRORE IMPORT = 2
WHERE CODICE_FISCALE IN (
SELECT CODICE_FISCALE FROM (
SELECT LENGTH ( CODICE_FISCALE ) AS LUNGHEZZA , CODICE_FISCALE FROM NEW_PFA )
WHERE LUNGHEZZA <> 16
);
SELECT * FROM (
SELECT COUNT<sup>(*)</sup> AS CONTA, EVENTO, EDIZIONE CODICE FISCALE,
RUOLO , PROFESSIONE , DISCIPLINA FROM NEW_PFA
GROUP BY EVENTO , EDIZIONE , CODICE_FISCALE , RUOLO , PROFESSIONE , DISCIPLINA
ORDER BY CONTA DESC
\lambdaWHERE CONTA > 1;
-- DB selezionato: FNOMCEO
-- importazione dati
INSERT INTO FNOMCEO . PARTECIPAZIONE_ECM
(ID, CORSO ECM, NUMERO CREDITI, DATA INIZIO, DATA FINE, CODICE,
CODICE_EDIZIONE, CODICE_ORGANIZZATORE, PROFESSIONISTA_CODICE_FISCALE,
DISCIPLINA_ECM_ID , PROFESSIONE_ID , ACCREDITATORE_ID , TIPO_EVENTO_VALORE ,
TIPO CREDITI_VALORE, TIPO FORMAZIONE VALORE, FORZATA)
SELECT PARTECIPAZIONE_ECM_SEQ . NEXTVAL , CORSO_ECM , CREDITI , DATA_INIZIO ,
DATA_FINE, EVENTO, EDIZIONE, 999, CODICE_FISCALE, DISCIPLINA,
PROFESSIONE , ACCREDITATORE_ID , TIPO_EVENTO_VALORE , RUOLO ,
TIPO_FORMAZIONE_VALORE , NULL
FROM COGEAPS_TMP . NEW_PFA
WHERE ( ERRORE_IMPORT IS NULL);
INSERT INTO FNOMCEO . PARTECIPAZIONE_ECM_TMP
(ID , CORSO_ECM , NUMERO_CREDITI , DATA_INIZIO , DATA_FINE , CODICE ,
CODICE_EDIZIONE , CODICE_ORGANIZZATORE , PROFESSIONISTA_CODICE_FISCALE ,
DISCIPLINA_ECM_ID , PROFESSIONE_ID , ACCREDITATORE_ID , TIPO_EVENTO_VALORE ,
TIPO_CREDITI_VALORE , TIPO_FORMAZIONE_VALORE , COGNOME , NOME )
SELECT PARTECIPAZIONE_ECM_TMP_SEQ . NEXTVAL , CORSO_ECM , CREDITI , DATA_INIZIO ,
DATA FINE, EVENTO, EDIZIONE, 999, CODICE FISCALE, DISCIPLINA,
PROFESSIONE , ACCREDITATORE_ID , TIPO_EVENTO_VALORE , RUOLO ,
TIPO_FORMAZIONE_VALORE , COGNOME , NOME
FROM COGEAPS_TMP . NEW_PFA
WHERE (ERRORE IMPORT = ' TMP');
```
## Capitolo 5

## Alcune considerazioni statistiche e non

Il lavoro di gestione in una base di dati non si limita a quanto visto nei precedenti capitoli. Mentre si e discusso in modo ampio di costruzione ` di rapporti di sintesi e di pulizia ed inserimento di dati, non sono stati approfonditi, infatti, argomenti come la modifica e l'eliminazione di  $\text{dati}^1$  o di tabelle dal database o la gestione dei dati.

Inoltre potrebbe essere utile fare alcune considerazioni sulla funzionalità dei report descritti precedentemente e sulla loro comprensibilità.

### 5.1 Modifiche all'interno del DB

Le modifiche all'interno del database possono riguardare i dati o le tabelle. Per quanto riguarda i dati, le modifiche avvengono assai raramente.

Come visto nel Capitolo 2, all'interno del DB FNOMCEO è stata implementata una tabella dove allocare temporaneamente le tuple della relazione PROFESSIONISTA, in attesa che queste vengano eliminate.

<sup>&</sup>lt;sup>1</sup> altre informazioni dettagliate su [b]

Si potrebbe pensare ad un modo identico anche per la semplice modifica dei dati, ma in realtà non è così. Visto che è utile a fini di completezza dell'informazione mantenere tutte gli aggiornamenti sui dati, la modifica di una tupla di dati è, in realtà, l'inserimento di un nuovo record nella tabella e lo spostamento del vecchio record nella rispettiva tabella storica. Ad esempio, nella tabella *INDIRIZZO* nel caso in cui un professionista cambi cittadinanza viene tenuta traccia della vecchia appartenenza nella tabella storica, e inserito in *INDIRIZZO* il nuovo record aggiornato che fa sempre riferimento a quel professionista.

Le modifiche della struttura del database, invece, avvengono ancora più raramente. Può accadere su richiesta, nel caso in cui sono stati effettuati dei cambiamenti di tipo concettuale in un determinato campo, quale può essere l'ordine, le generalità di un provvedimento, ecc...

Comunque sia, prima di effettuare qualsiasi modifica sul database viene creato un backup di sicurezza per mantenere intatta l'integrita dei ` dati ed evitare il collasso del DB.

## 5.2 Integrazione sui report

I report chiesti dalla Federazione riguardano specialmente la partecipazione dei professionisti agli eventi e ai progetti del progetto di Educazione Continua e del numero di crediti acquistati da coloro che vi hanno partecipato (si veda gli esempi di report al Capitolo 2).

Il risultato finale dei report sono delle tabelle in cui vengono presentati i dati senza però dare, molto spesso, un indicazione globale di quello per cui sono stati costruiti. Verra proposto qui di seguito un esempio di ` come si potrebbe realizzare un riepilogo diviso per professione (vedi figura 3.1).

Dalle tabelle e dai grafici per la professione di assistente sanitario si possono fare alcune considerazioni:

- il grafico a torta presenta quanto scritto nella tabella sovrastante, ovvero quante sono state le partecipazioni ai corsi di aggiornamento per i professionisti e quanti di questi hanno partecipato a degli eventi o a dei progetti;
- l'istogramma indica a quanti eventi o progetti hanno partecipato i professionisti; si noti che c'e molta differenza con le partecipazio- ` ni, in quanto le partecipazioni possono fare riferimento allo stesso evento per piu professionisti fino a raggiungere il totale di eventi a ` cui i professionisti hanno presenziato;
- l'ultima tabella presenta invece alcune banali statistiche di riepilogo che possono fornire un'idea sulla necessita di aumentare (o ` diminuire) in futuro il numero degli eventi o dei progetti a seconda di quanti professionisti mediamente vi partecipano, oppure se per gli eventi e necessario aumentare (o diminuire) il numero dei cre- ` diti che i professionisti acquisiscono mediamente nel caso in cui, ad esempio, le regolamentazioni dell'ECM dovessero cambiare.

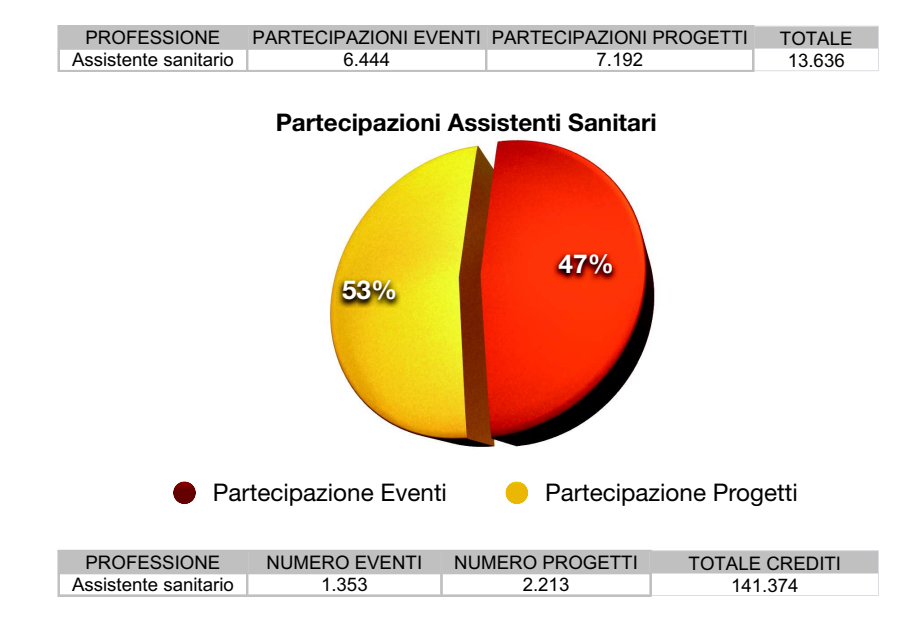

#### **Eventi di aggiornamento per gli assistenti sanitari**

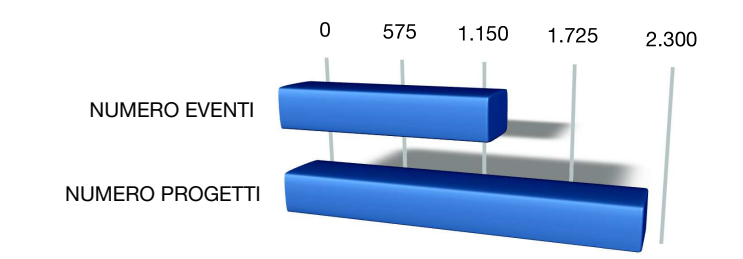

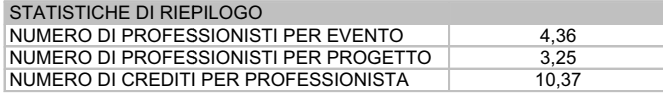

Figura 5.1: Riepilogo sulla professione di assistente sanitario

## 5.3 Oltre ai report: il data mining

Il riepilogo presentato è solo un abbozzo di quello che si potrebbe ricavare dai dati dei report. Per un'analisi piu approfondita si possono utiliz- ` zare strumenti statistici utili a ricavare delle informazioni utili non solo dai dati presenti nei rapporti, ma anche dalla stessa base di dati. Questo modo di operare rientra nell'ambito del data mining (letteralmente estrazione di dati).

Per dare una definizione più rigorosa si può dire che il data mining rappresenta l'attivita di elaborazione in forma grafica o numerica di ` grandi raccolte di dati o di flussi continui di dati (per l'appunto le miniere di dati) con lo scopo di estrarre informazioni utili a chi detiene i dati stessi.

In certi casi non si sa nemmeno cosa sia l'informazione utile, poiche´ molto spesso non e definito a priori quale sia l'oggetto di interesse, ma ` lo si scopre analizzando i dati. In generale, comunque, è possibile distinguere due situazioni chiave in cui il data mining risulta utile, partendo dai dati disponibili:

- 1. la costruzione di un modello globale che spieghi nel complesso il fenomeno in esame;
- 2. l'individuazione di particolarita nell'andamento dei dati, ovvero ` identificare le situazioni al di fuori del comportamento standard nel fenomeno.

Da queste due situazioni possiamo ottenere delle soluzioni da utilizzare nei tempi e nei modi giusti, a seconda di qual è il problema da affrontare, come la previsione di una variabile quantitativa nel tempo o la classificazione o il raggruppamento dei dati rispetto ad una certa caratteristica.

Per effettuare queste analisi statistiche è necessario l'intervento di un tecnico specializzato in operazioni di data mining, quale puo essere uno ` statistico con nozioni di informatica che abbia la possibilita di mettersi ` in contatto con la Federazione per ricevere le istruzioni e gli obiettivi da perseguire<sup>2</sup>.

 $2$ ulteriori informazioni sul data mining su [d]

## Capitolo 6

# Trasferimento dati con XML: import ed export

Come è stato ripetuto più volte, FNOMCEO è un DB complesso sotto molti punti di vista, dall'ideazione alla gestione. Inoltre, esso è un DB inserito in un contesto di molteplici interazioni con il mondo esterno al database stesso, dovuto anche alla definizione e all'analisi dei requisiti per i quali è stato creato.

L'inserimento dei dati nel DB è solo una piccola parte delle interazioni che vengono effettuate: c'è la necessità di mettere i dati a disposizione degli utenti del Web Server, fornire le elaborazioni richieste dai vari Enti e Federazioni e avere la possibilita di trasferire dei backup dei dati su ` altre macchine nel caso di operazioni di manutenzione del server; tutte operazioni gia viste nei capitoli precedenti. `

Soffermandosi sulle singole operazioni, però, si nota come ognuna di esse sia in rapporto con un formato di input o output diverso dai formati delle altre operazioni. Per citare un esempio si pensi ai formati usati per la creazione dei Flat-DB citati nel capitolo 3 o ai formati dei documenti che arrivano dalla Federazione per l'inserimento in FNOMCEO del capitolo 4: nel primo caso i dati vengono esportati in formato .CSV (Comma Separated Values), mentre nel secondo vengono elaborati dati .MDB (Microsoft Database Access®) e fino all'anno scorso anche dati .XLS (Microsoft Excel®).

Lo svantaggio principale nell'uso di tutti questi formati è la necessità di usare diversi programmi in grado di leggerli, soprattutto nel caso dei software proprietari. Questo comporta la non comunicabilita tra i dati ` da esportare o da importare e, a volte, la creazione ripetuta di gruppi di dati per tutti i tipi di formati necessari.

Una soluzione a questi problemi può essere l'uso di un formato standard che possa essere letto da tutte le applicazioni e che possa essere applicato al contesto dei DB. I documenti XML vengono incontro a questa esigenza.

## 6.1 Il linguaggio XML

Ma qual è il punto di collegamento tra il linguaggio XML e i database? Prima di rispondere a questa domanda è necessario presentare brevemente  $XML^1$ .

Il linguaggio XML (eXtensible Markup Language) e un metalinguag- ` gio di markup, ovvero un linguaggio marcatore che definisce altri linguaggi marcatori. Per essere precisi più che un linguaggio si può trattare

<sup>&</sup>lt;sup>1</sup>Il discorso su XML è stato impostato su approcci e definizioni di [f], [1] e, in minor parte [[e]]

come una notazione specifica. XML puo infatti definire il markup speci- ` fico per un qualsiasi oggetto o informazione che puo essere strutturata. ` La sua definizione non dice nulla riguardo la semantica dei tag, ma si occupa soltanto di definire con quale sintassi dev'essere organizzato il linguaggio.

XML è l'evoluzione del primo metalinguaggio di marcatura creato nei laboratori IBM a partire dagli anni '70: SGML. Il linguaggio aveva lo scopo di definire la struttura di un documento, tramite una marcatura di tipo descrittivo, ma data la complessita del vocabolario SGML si ` e optato per una semplificazione e una modifica delle sue caratteristi- ` che. Nel 1996 è iniziata la lavorazione di quello che ora è il linguaggio XML, mentre nel 1998 è stata raggiunta la raccomandazione dal W3C (http://www.w3c.org).

Teoricamente, si potrebbe pensare che HTML sia soltanto una versione del linguaggio XML, in quanto anch'esso è un linguaggio di marcatura, ma per alcune differenze di sintassi questo non si adatta perfettamente a XML. Allo stesso modo un browser Web non è in grado di leggere un documento XML, poichè è programmato per leggere determinati tag nei marcatori, mentre i tag in XML possono essere i più svariati. Per risolvere questi problemi sono stati definiti il linguaggio XHTML e i fogli di stile XSLT.

Le applicazioni di XML si possono classificare in quattro grandi gruppi:

• Linguaggi orientati ai dati;

- Linguaggi orientati ai documenti;
- Protocolli e linguaggi di programmazione;
- Linguaggi ibridi.

Tra questi gruppi, il più interessante è senza dubbio il primo: i linguaggi XML orientati ai dati vengono usati per descrivere informazioni che sarebbero altrimenti memorizzate in una base di dati.

Anche il gruppo dei linguaggi ibridi, però, si presta a considerazioni sui database: sono linguaggi che presentano caratteristiche sia dei linguaggi orientati ai dati che di quelli orientati ai documenti, ovvero quei linguaggi rivolti alla strutturazione logica di un documento o un file di testo scritto in linguaggio naturale. L'insieme dei due campi provochera` un tipo di linguaggio complesso per basi di dati non convenzionali.

Requisito indispensabile di ogni documento XML e il suo essere ` *ben formato*, ovvero che la sua forma testuale rispetti l'apertura e la chiusura dei tag e il loro annidamento. Inoltre, un documento XML puo essere ` anche *valido* nel caso ci sia un altro documento che definisce uno schema sintattico a cui il documento XML deve far riferimento e che viene rispettato. La definizione formale dello schema a cui deve sottostare il documento XML rappresenta una fonte di riferimento precisa per il documento stesso, ma anche leggibile e comprensibile dagli esseri umani. Si cerca di *standardizzare* (usando un espressione leggermente esagerata) il documento, in modo tale che altri documenti dello stesso tipo e con lo stesso linguaggio XML personalizzato possano essere scritti e

letti da altri utenti. Quindi un linguaggio schema, per essere utile deve soddisfare tre requisiti:

- dev'essere *espressivo*, cioe dev'essere in grado di poter formaliz- ` zare la maggior parte dei requisiti sintattici;
- deve rendere possibile l'implementazione di processori di schemi *efficienti*, cioè i requisiti spaziali e temporali per il controllo della validita di un documento dovrebbero crescere, idealmente, in modo ` lineare con le sue dimensioni.
- infine, dev'essere *comprensibile*, cioè, come si diceva poco sopra, anche gli autori esterni devono essere in grado di capire il linguaggio per poter scrivere ulteriori documenti validi.

Tra i linguaggi che fungono a questo scopo, si possono citare DTD (Document Type Definition) e XML Schema.

## 6.2 Alberi XML e tabelle relazionali

Un documento XML è costituito da una struttura gerarchica che viene generalmente chiamata albero XML, poiche consiste in un diverso ` numero di nodi di vari tipi organizzati ad albero. I nodi possono rappresentare un tag, degli attributi di un tag o un'informazione. Dall'esempio si può capire come un documento XML possa essere trasformato in un albero:

< collezione > < descrizione > Film Videoteca Padova </ descrizione >

```
<film id="057" >
    < titolo > Eyes Wide Shut </ titolo >
     < regia > Stanley Kubrick </ regia >
     < genere > Drammatico </ genere >
     < data > 1999 </ data >
     < attore ruolo =" Dr . Bill Harford " > Tom Cruise </ attore >
     < attore ruolo =" Alice Harford " > Nicole Kidman </ attore >
     ...
    < location > New York </ location >
     <crew >
       < sceneggiatore > Stanley Kubrick </ sceneggiatore >
       ...
     \langle/ crew >
    < supporto > VHS </ supporto >
    ...
  \langle / film >
</ collezione >
```
Considerando i vari tipi di dati che formano il documento XML possiamo ragionevolmente trasformare il documento nel seguente albero:

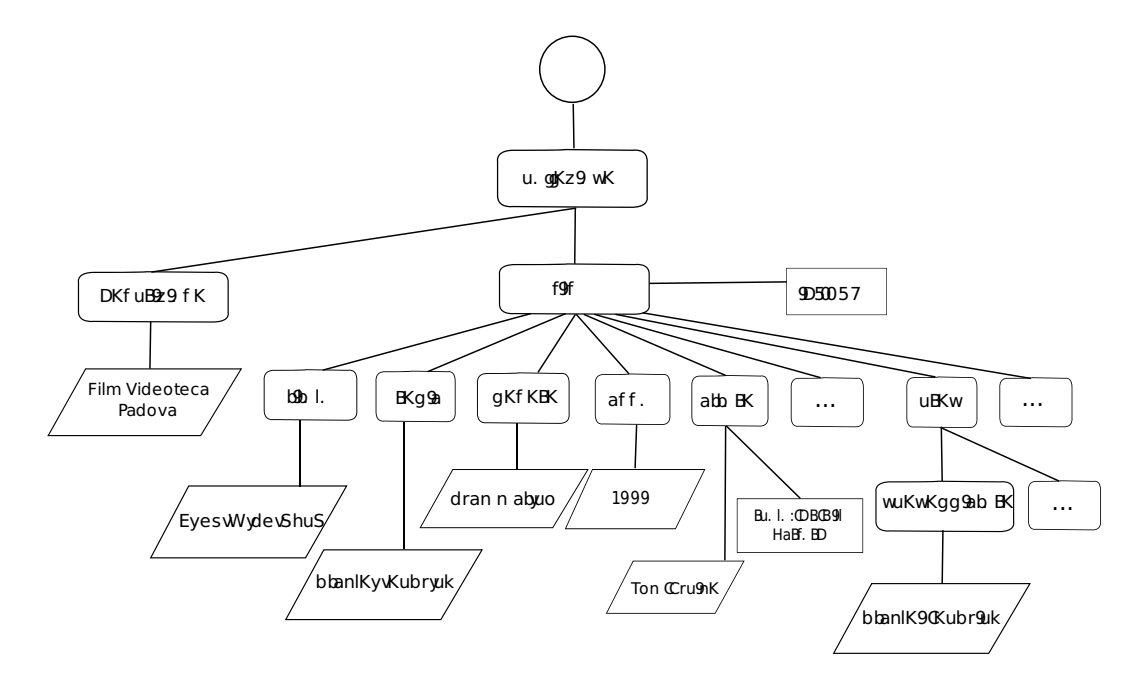

Figura 6.1: Albero XML

I vari nodi possono essere divisi sotto queste categorie:

- Nodo di testo: corrisponde a un frammento di informazione rappresentata nel documento XML ed e sempre una foglia, ovvero un ` nodo terminale dell'albero. Viene segnalato tramite un parallelogramma. Un esempio può essere "Tom Cruise";
- Nodo elemento: definisce un raggruppamento logico dell'informazione rappresentata dai discendenti (ovvero dai nodi che stanno sotto e che sono collegati ad esso). Viene segnalato tramite un rettangolo dagli angoli smussati ed un esempio può essere "film";
- Nodo attributo: viene sempre associato ad un nodo elemento, in modo tale da dare ulteriori informazioni all'elemento stesso. Viene segnalato da un rettangolo ed un esempio può essere "ruolo: Dr. Bill Harford";
- Nodo commento: è un tipo particolare di foglia, il cui scopo è analogo a quello dei commenti nei linguaggi di programmazione, ovvero esprimere meta-informazioni in modo informale. In questo caso non ci sono nodi commento;
- Nodo di istruzione per l'elaborazione: è composto da un obiettivo (o target) e un valore, e puo essere utilizzato per trasmettere meta- ` informazioni specializzate agli strumenti che operano sul codice XML;
- Nodo radice: si tratta del nodo che sta a capo di tutto il documento, puo avere come figlio un solo nodo elemento, chiamato elemento ` radice. Viene rappresentato dal cerchio.

Inoltre va fatta una precisazione sull'ordine in cui sono stati inseriti gli oggetti nell'albero: proseguendo da sinistra verso destra rispettiamo l'ordinamento del documento originale.

L'esempio appena riportato mostra in generale com'è organizzato un albero XML. In realta, nel caso delle tabelle relazionali di un databa- ` se le cose si fanno ancora più semplici: prendendo in esame la tabella PARTECIPAZIONE ECM vista nel capitolo 4 e inserendo alcuni dati (semplificando la tabella per comodita) vediamo come il confine con gli ` alberi XML sia molto sottile:

Tabella 6.1: *PARTECIPAZIONE ECM* (Semplificata)

| <b>ID</b>     |               |    | <b>CORSO ECM NUMERO CREDITI PROFESSIONISTA CODICE FISCALE</b> |
|---------------|---------------|----|---------------------------------------------------------------|
|               | 000321 324592 |    | <b>BNGTTL81L23G752I</b>                                       |
|               | 000322 304582 | 10 | VNCCRB72T58D568H                                              |
|               | 000323 405234 |    | PLMTTI63D10F637K                                              |
| 000324 394751 |               |    | GRDMHL73P04G920L                                              |

La versione semplificata di *PARTECIPAZIONE ECM* a quattro campi comprende quattro record inventati ad hoc. Le tabelle relazionali sono spesso rappresentate nella forma tabulare, ma è altrettanto facile disegnarle in forma di albero:

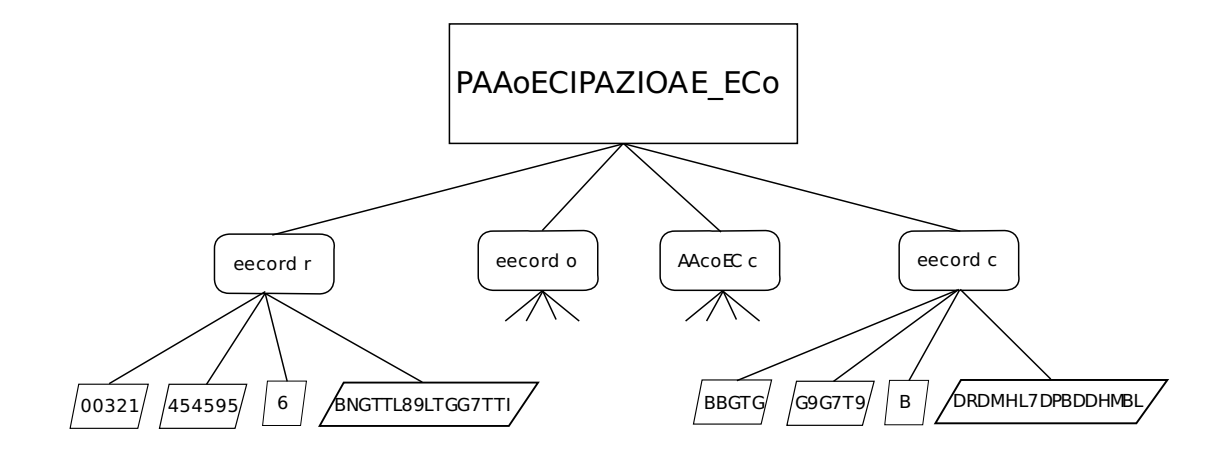

in un documento XML è possibile raggruppare informazioni relative ad una entita centrale in un unico documento. `

Infine, tramite la definizione del tipo di documento con XML (con XML Schema ad esempio) si può organizzare il documento in modo tale che rispetti le indicazioni fornite.

## 6.3 XML Database

Da quanto visto è quindi possibile, ipoteticamente, avere a che fare con una base di dati che possa elaborare documenti XML. Il problema principale sta nella definizione di un linguaggio di interrogazione simile a SQL per inserire o estrapolare dati dal DB.

Tornando alle applicazioni dei documenti XML classificate prima si possono immaginare diversi scenari d'uso per un linguaggio di interrogazione applicabile su questi tipi di documenti.

Per i linguaggi orientati ai dati lo scopo è quello di usare query che potrebbero essere usate anche in un modello relazionale. Quindi, è necessario trasformare dati in nuove rappresentazioni XML e integrare informazioni provenienti da piu fonti di diversi tipi. `

Per i linguaggi ibridi, invece, si ripresenta la dualità tra i linguaggi orientati ai dati appena visti e i linguaggi orientati ai documenti. Le considerazioni su quest'ultimo tipo di linguaggi possono prevedere la realizzazione di query che estrapolino alcune parti del testo, che eseguano ricerche contestuali nel documento o, in generale, che comprendano tutte le attività studiate nel campo del recupero delle informazioni *(in-* *formation retrieval*). L'impostazione di un linguaggio di interrogazione nell'ambito dei linguaggi ibridi prevede quindi un miscuglio degli scopi e delle operazioni viste sugli altri due tipi di linguaggio, esaminando documenti che abbiano in parte informazioni organizzate in dati e in parte informazioni racchiuse in documenti non assimilabili in forma tabulare, ma di facile comprensione alla lettura di un essere umano.

Tutto questo porta quindi all'ideazione di un tipo di DB che sia collegato all'uso di documenti XML e con princìpi simili alle basi dei modelli relazionali: questo tipo di DB è l'XML database.

La definizione generica di XML database (o XML-DB) è la seguente: sistema software di dati persistente che permette la memorizzazione di dati in formato XML. Questi dati potranno essere successivamente integrati, esportati o serializzati nel formato desiderato. Persistente indica che la struttura dati mantiene sempre la versione precedente di se stessa quando questa viene modificata.

Gli XML-DB possono essere divisi in due classi:

- Native XML: la modellazione interna della struttura dei database è basata su XML e i documenti XML sono la principale unità di riferimento dei dati. In questi tipi di DB è necessario usare un linguaggio di interrogazione ad hoc come XQuery<sup>2</sup>;
- XML-Enabled: la base di partenza è un normale DB relazionale in cui viene integrata la possibilita di leggere in input documenti ` XML e di scriverli in output. Questo implica che la conversione

<sup>2</sup>http://www.xquery.com

dei dati nei documenti XML e viceversa venga fatta all'interno del database stesso.

La seconda classe è la strada preferibile per permettere a FNOMCEO di elaborare documenti XML. Infatti, gia una tabella del DB prevedeva ` l'esportazione dei dati in XML, ma solo per alcuni casi specifici come la manutenzione del server che ospita il DB. Inoltre il processo di trasformazione di dati in documenti XML viene sempre fatta a parte e non all'interno di FNOMCEO.

## 6.4 Il linguaggio SQL/XML

Il metodo più intuitivo per il supporto di XML nella base di dati già esistente consiste nella pubblicazione di viste XML dei dati relazionali. SI vuole quindi trasformare una tabella contenente i dati di interesse in un documento XML che rispecchia esattamente le caratteristiche della tabella stessa. Questa operazione si chiama *mappatura* e per realizzarla si usa il linguaggio SQL/XML, un'estensione del linguaggio XML.

La mappatura permette di avere un documento XML basato su una strategia scelta dall'utente. Nell'esempio di *PARTECIPAZIONE ECM* e` possibile ottenere questo risultato:

```
< PARTECIPAZIONE_ECM >
  < record id =" 000321 " corso_ecm =" 324592 " numero_crediti ="6"
           professionista codice fiscale = " BNGTTL81L23G752I" />
  < record id =" 000322 " corso_ecm =" 304582 " numero_crediti =" 10 "
           professionista codice fiscale = " VNCCRB72T58D568H " />
  < record id =" 000323 " corso_ecm =" 405234 " numero_crediti ="6"
           professionista_codice_fiscale =" PLMTTI63D10F637K " / >
  \lerecord id="000324" corso ecm =" 394751" numero crediti ="6"
           professionista_codice_fiscale =" GRDMHL73P04G920L " / >
\label{eq:2}
```
#### o quest'altro:

```
< PARTECIPAZIONE_ECM >
  <record>
    \langleid > 000321 </id >
    < corso_ecm > 324592 </ corso_ecm >
    < numero_crediti >6 </ numero_crediti >
    < professionista_codice_fiscale >
        BNGTTL81L23G752I </ professionista_codice_fiscale >
  </ record >
  <record>

    < corso_ecm > 304582 </ corso_ecm >
    < numero_crediti >10 </ numero_crediti >
    < professionista_codice_fiscale >
        VNCCRB72T58D568H</professionista_codice_fiscale>
  </ record >
  < record >

    < corso_ecm > 405234 </ corso_ecm >
    < numero_crediti >6 </ numero_crediti >
    < professionista_codice_fiscale >
        PLMTTI63D10F637K </ professionista_codice_fiscale >
  </ record >
  < record >

    < corso_ecm > 394751 </ corso_ecm >
    < numero_crediti >6 </ numero_crediti >
    < professionista_codice_fiscale >
        GRDMHL73P04G920L </ professionista_codice_fiscale >
  </ record >
</ PARTECIPAZIONE_ECM >
```
o, in alternativa, è possibile usare altre strategie.

Come si evince dagli esempi, è possibile delineare delle caratteristiche comuni (e valide per tutte le strategie adoperate) dai documenti appena ricavati: innanzitutto il nome della tabella diventa il nome del documento, cioè quello che possiamo definire elemento radice, mentre ogni record viene identificato con un elemento a sè stante, come mostrato nell'albero della tabella relazionale.

Oltre a queste caratteristiche esistono vari operatori che permettono di definire il documento XML secondo le proprie esigenze. Nel primo esempio e stato utilizzato l'operatore ` *xmlattributes*, mentre nel secondo

l'operatore *xmlforest*; in entrambi è stato usato l'operatore *xmlelement* per definire il documento e i record<sup>3</sup>. Ecco come si presenta la prima

query:

```
xmlelement ( name , " PARTECIPAZIONE_ECM " ,
  SELECT xmlelement (name, "record", xmlattributes (id, corso_ecm,
               numero_crediti , professionista_codice_fiscale ))
  FROM PARTECIPAZIONE_ECM
)
```
ed ecco la seconda:

```
xmlelement ( name , " PARTECIPAZIONE_ECM " ,
  SELECT xmlelement (name, "record", xmlforest (id, corso_ecm,
               numero_crediti , professionista_codice_fiscale ))
  FROM PARTECIPAZIONE_ECM
)
```
Ottenendo molte viste in XML in cui sono racchiusi, a seconda dei dati che vengono trattati, elementi strutturati ed elementi non-strutturati (quali sono i documenti) è ora possibile sfruttare appieno le potenzialità di un linguaggio di interrogazione che opera sui documenti XML, come XQuery. Questo linguaggio e stato progettato per generalizzare in qual- ` che modo quelle che sono le operazioni di SQL, nello stesso modo in cui XML generalizza la tabella di un database.

Il procedimento inverso, invece, ovvero passare da un documento XML a una tabella relazionale è decisamente più complicato, in quanto non esiste una mappatura standard come per la trasformazione da tabella relazionale a XML. La motivazione principale sta nel fatto che il linguaggio XML è molto più espressivo del modello relazionale e quindi e difficile creare una struttura rigida che contenga le informazioni di ` quei tipi di documento.

 $3$ Informazioni più specifiche su SQL/XML su [10]
Per cercare di ovviare al problema, le aziende che commerciano DBMS hanno considerato l'idea di utilizzare delle tecniche ad hoc.

Oracle è una delle aziende che ha pensato alla soluzione di questo problema di mappatura. E' stata presa in esame poiche il DB FNOM- ´ CEO è un DB Oracle, e quindi è utile alla causa. Essa usa XSU (XML/-SQL Utility), un'interfaccia per Java e PL/SQL, ovvero il linguaggio di interrogazione proprietario di Oracle.

Tramite XSU, documenti XML con una struttura regolare possono essere tranquillamente inseriti in una o piu tabelle. Inoltre, la tecnologia ` *object/relational* di Oracle; in cui una tabella può contenere altre tabelle innestate permette la mappatura diretta delle nidificazioni presenti in documenti XML<sup>4</sup>.

 $4$ Approfondimenti su XSU in [g]

## **Bibliografia**

- [a ] Paolo Atzeni, Stefano Ceri, Stefano Paraboschi e Stefano Torlone (2002), Basi di dati: Modelli e linguaggi di interrogazione, McGraw-Hill, Milano.
- [b ] Ralph Kimball e Joe Caserta (2004), The Data Warehouse ETL Toolkit, Wiley, Indianapolis.
- [c ] Elmasri Ramez A. e Navathe Shamkant B (2007), Sistemi di basi di dati. Fondamenti, Pearson Education Italia, Milano.
- [d ] Bruno Scarpa e Adelchi Azzalini (2004), Analisi dei dati e data mining, Springer Verlag, Milano.
- [e ] Ramakrishnan Raghu e Gehrke Johannes (2004), Sistemi di basi di dati, McGraw-Hill, Milano.
- [f ] Moller Anders e Schwartzbach Michael (2007), Introduzione a XML, Pearson Education-Addison Wesley, Milano.
- [g ] Chaudhri Akmal B., Rashid Awais, Zicari Roberto (2003) XML Data Managment, Pearson Education, Boston.

## Siti consultati

- [1 ] http://www.wikipedia.org
- [2 ] http://www.britannica.com
- [3] http://www.iso.org
- [4 ] http://www.oracle.com
- [5 ] http://www.xenialab.it/meo/web/white/oracle/
- [6 ] http://www.ministerodellasalute.it/ecm/ecm.jsp
- [7 ] http://www.fnomceo.it
- [8 ] http://www.cogeaps.it
- [9 ] http://www.omitech.it
- [10 ] http://www1.cs.unicam.it/insegnamenti/bdmulti/default.aspx